# **HALAMAN PENGESAHAN DOSEN PEMBIMBING**

# **IMPLEMENTASI JASPERREPORTS PADA SISTEM INFORMASI MANAJEMEN (STUDI KASUS: SISTEM INFORMASI MANAJEMEN PENYELESAIAN LAPORAN)**

# **TUGAS AKHIR JALUR MAGANG**

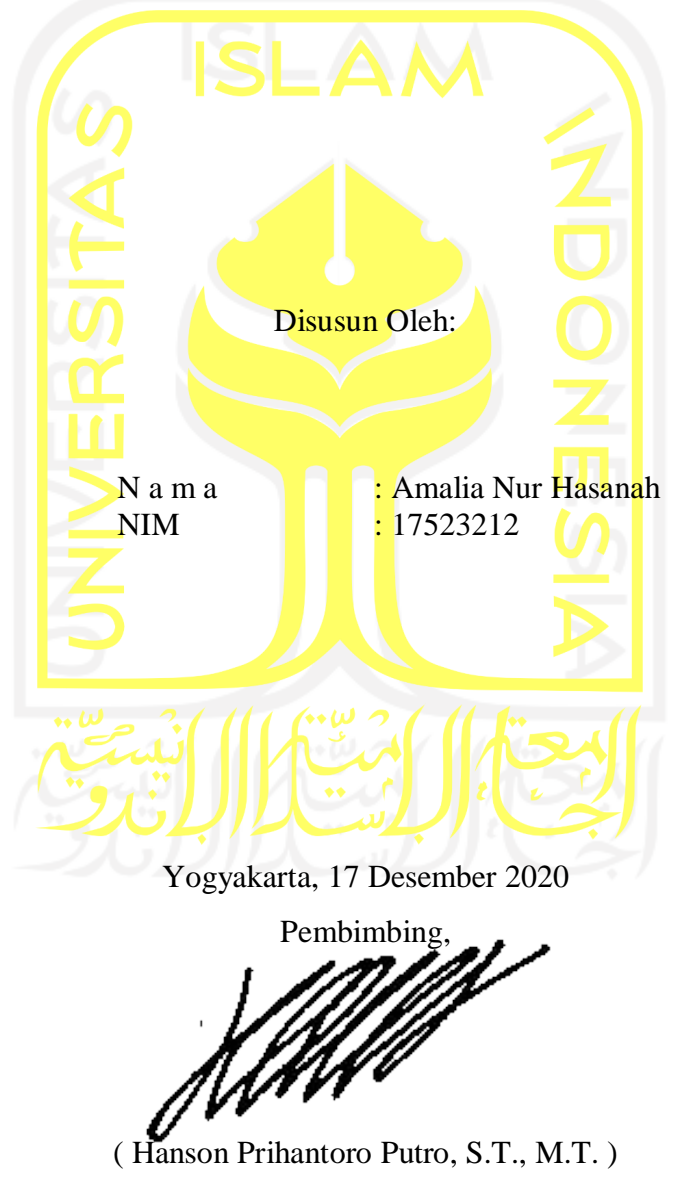

## **HALAMAN PENGESAHAN DOSEN PENGUJI**

# **IMPLEMENTASI JASPERREPORTS PADA SISTEM INFORMASI MANAJEMEN (STUDI KASUS: SISTEM INFORMASI MANAJEMEN** PENYELESAIAN LAPORAN)

# **TUGAS AKHIR JALUR MAGANG**

Telah dipertahankan di depan sidang penguji sebagai salah satu syarat untuk memperoleh gelar Sarjana Komputer dari Program Studi Informatika di Fakultas Teknologi Industri Universitas Islam Indonesia

Yogyakarta, 14 Januari 2021

Tim Penguji

**Ketua Penguji** 

Hanson Prihantoro Putro, S.T., M.T.

Anggota 1

Arrie Kurniawardhani, S.Si., M.Kom.

Anggota 2

Kholid Haryono, S.T., M.Kom.

Mengetahui,

Ketua Program Studi Informatika - Program Sarjana

Eakultas Teknologi Industri Universitas Islam Indonesia (Dr. Raden Teduh Dirgahayu, S.T., M.Sc.)

 $\mathbf{iii}$ 

# **SKRIPSI**

# <span id="page-2-0"></span>**IMPLEMENTASI JASPERREPORTS PADA SISTEM INFORMASI MANAJEMEN (STUDI KASUS: SISTEM INFORMASI MANAJEMEN PENYELESAIAN LAPORAN)**

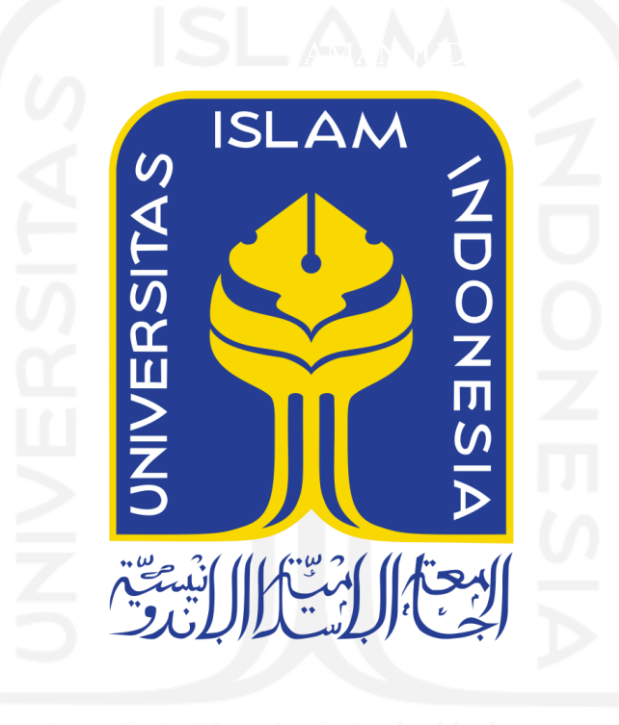

Disusun Oleh:

Nama NIM

: Amalia Nur Hasanah : 17523212

**PROGRAM STUDI INFORMATIKA – PROGRAM SARJANA FAKULTAS TEKNOLOGI INDUSTRI UNIVERSITAS ISLAM INDONESIA 2020**

# **HALAMAN PENGESAHAN DOSEN PEMBIMBING**

# <span id="page-3-0"></span>**IMPLEMENTASI JASPERREPORTS PADA SISTEM INFORMASI MANAJEMEN (STUDI KASUS: SISTEM INFORMASI MANAJEMEN PENYELESAIAN LAPORAN)**

# **TUGAS AKHIR JALUR MAGANG**

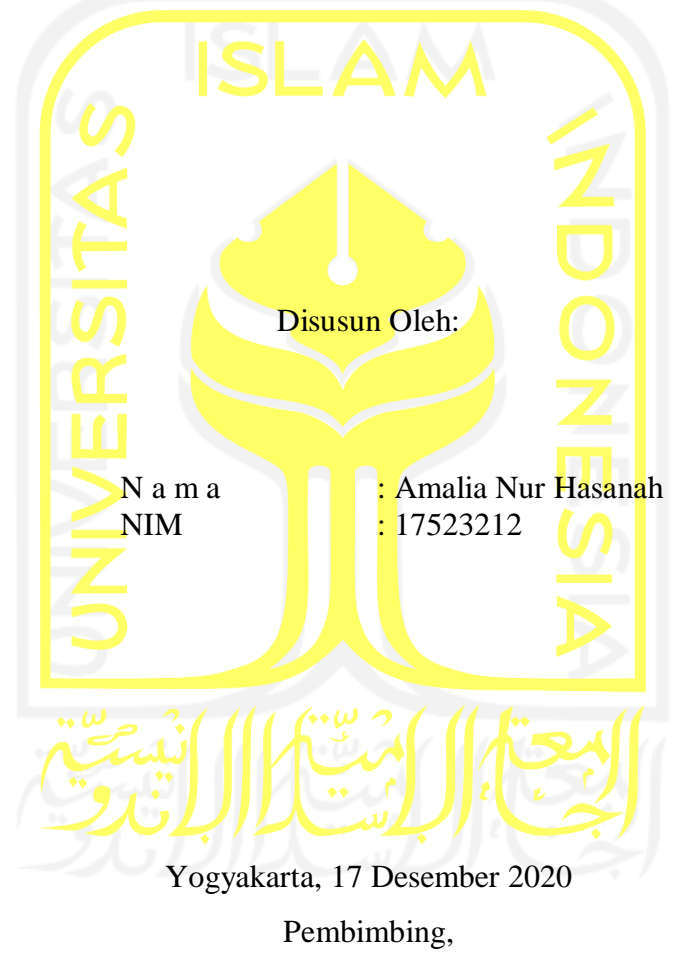

( Hanson Prihantoro Putro, S.T., M.T. )

# **HALAMAN PENGESAHAN DOSEN PENGUJI**

# <span id="page-4-0"></span>**IMPLEMENTASI JASPERREPORTS PADA SISTEM INFORMASI MANAJEMEN (STUDI KASUS: SISTEM INFORMASI MANAJEMEN PENYELESAIAN LAPORAN)**

# **TUGAS AKHIR JALUR MAGANG**

Telah dipertahankan di depan sidang penguji sebagai salah satu syarat untuk memperoleh gelar Sarjana Komputer dari Program Studi Informatika di Fakultas Teknologi Industri Universitas Islam Indonesia Yogyakarta, 17 Desember 2020 Tim Penguji **Ketua Penguji** Hanson Prihantoro Putro, S.T., M.T. **Anggota 1** Arrie Kurniawardhani, S.Si., M.Kom. **Anggota 2** Kholid Haryono, S.T., M.Kom. Mengetahui, Ketua Program Studi Informatika – Program Sarjana Fakultas Teknologi Industri

Universitas Islam Indonesia

( Dr. Raden Teduh Dirgahayu, S.T., M.Sc. )

# **HALAMAN PERNYATAAN KEASLIAN TUGAS AKHIR**

<span id="page-5-0"></span>Yang bertanda tangan di bawah ini:

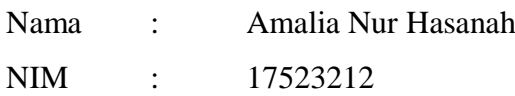

Tugas akhir dengan judul:

# **IMPLEMENTASI JASPERREPORTS PADA SISTEM INFORMASI MANAJEMEN (STUDI KASUS: SISTEM INFORMASI MANAJEMEN PENYELESAIAN LAPORAN)**

Menyatakan bahwa seluruh komponen dan isi dalam tugas akhir ini adalah hasil karya saya sendiri. Apabila dikemudian hari terbukti ada beberapa bagian dari karya ini adalah bukan hasil karya sendiri, tugas akhir yang diajukan sebagai hasil karya sendiri ini siap ditarik kembali dan siap menanggung resiko dan konsekuensi apapun.

Demikian surat pernyataan ini dibuat, semoga dapat dipergunakan sebagaimana mestinya.

Yogyakarta, 17 Desember 2020 ( Amalia Nur Hasanah)

# **HALAMAN PERSEMBAHAN**

<span id="page-6-0"></span>Laporan Tugas Akhir ini saya persembahkan untuk kedua orang tua (Hambali dan Jumiati), kakak dan adik saya (Ridho Muhari dan Ragil Nur Rasyid).

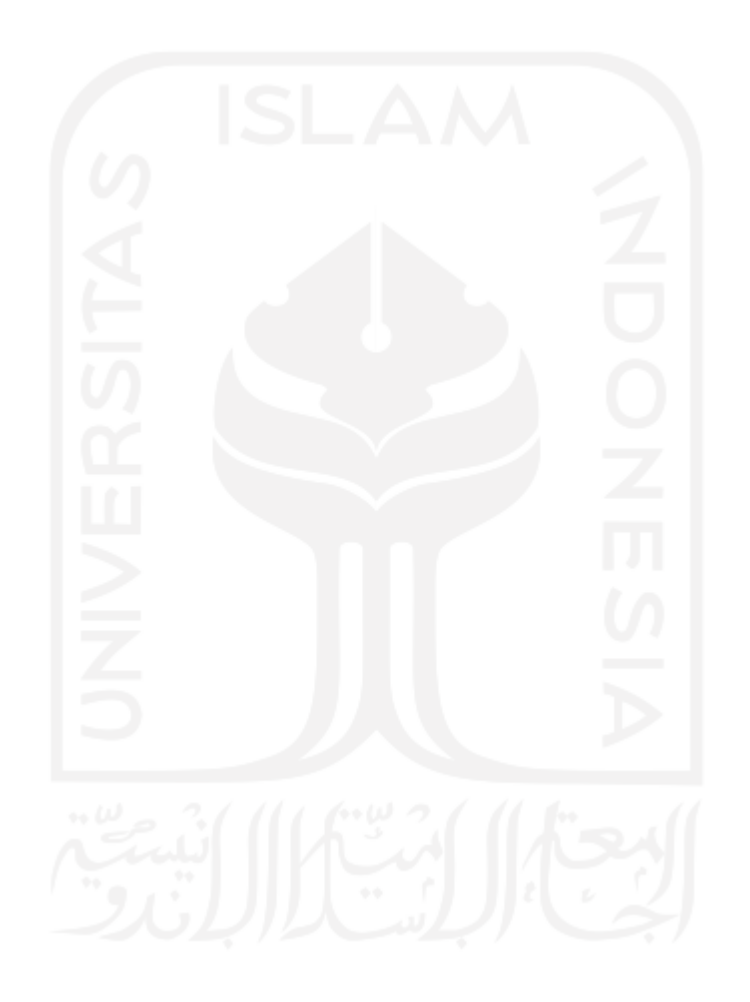

# **HALAMAN MOTO**

"*Life is not fair, get used to it*",

- Bill Gates.

<span id="page-7-0"></span>"*I refuse to accept other people's ideas of happiness for me. As if there's a one size fits all standard for happiness*." – Kanye West.

"*I am thankful for all of those who said NO to me. It's because of them I'm doing it myself."*  – Albert Einstein.

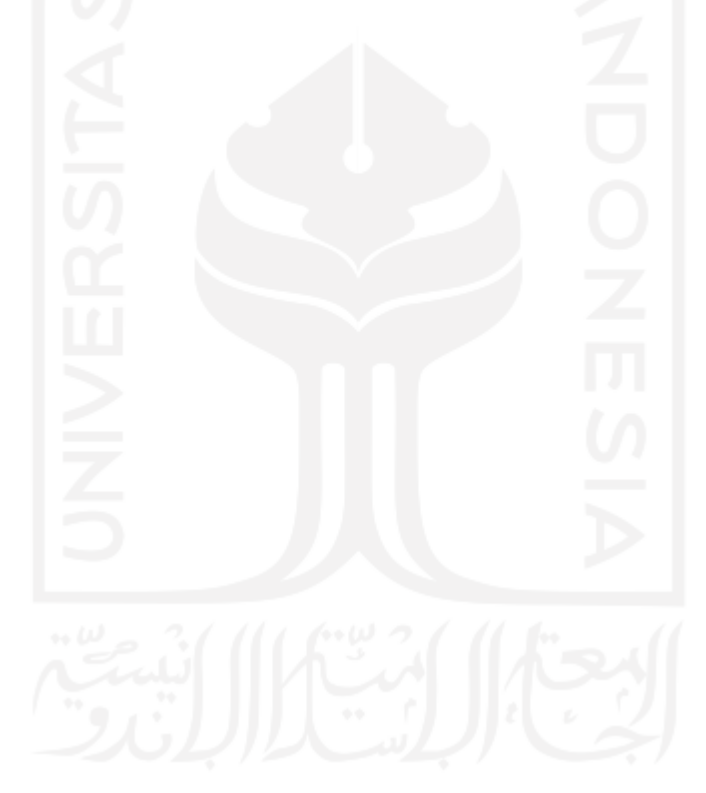

### **KATA PENGANTAR**

<span id="page-8-0"></span>Assalamualaikum Wr.Wb.

Pertama-tama, penulis ucapkan puji dan syukur atas ke hadirat Allah SWT yang telah memberikan rahmat dan berkat sehingga penulis dapat menyelesaikan Laporan Tugas Akhir dengan berjudul "**IMPLEMENTASI JASPERREPORTS PADA PENGEMBANGAN SISTEM INFORMASI MANAJEMEN (STUDI KASUS: SISTEM INFORMASI MANAJEMEN PENYELESAIAN LAPORAN)**" ini. Kemudian, shalawat serta salam senantiasa tercurah kepada bimbingan kita Nabi Besar Muhammad SAW yang telah menuntun kita menuju jalan yang terang benderang.

Laporan Tugas Akhir ini disusun untuk memenuhi kewajiban penulis dalam memperoleh gelar sarjana pada Program Studi Informatika, Fakultas Teknologi Industri, Universitas Islam Indonesia, Yogyakarta.

Dalam proses penyusunan Laporan Tugas Akhir ini, banyak sekali pihak yang mendukung penulis hingga proses ini pun menjadi mungkin untuk diselesaikan tepat waktu. Oleh karena itu, dalam kesempatan ini izinkan penulis untuk menyampaikan terima kasih kepada:

- 1. Bapak Hambali dan Ibu Jumiati selaku orang tua penulis yang tak pernah berhenti memberi dukungan dan doa atas segala sesuatu yang ada dalam hidup penulis sejak kecil hingga dewasa saat ini. Terima kasih juga kepada Ragil Nur Rasyid, adik penulis yang secara tidak langsung selalu membantu saya untuk menghadapi segala tekanan dalam hidup, juga Ridho Muhari sebagai kakak penulis yang memberikan inspirasi agar saya dapat terus maju.
- 2. Bapak Dr. Raden Teduh Dirgahayu, S.T., M.Sc. selaku Ketua Program Studi Informatika Fakultas Teknologi Industri Universitas Islam Indonesia.
- 3. Bapak Hanson Prihantoro Putro, S.T., M.T., selaku dosen pembimbing yang selalu membantu saya ketika mengalami kesulitan saat mengerjakan tugas akhir.
- 4. Bapak Wisnu, Bapak Bayu, Mba Erikha, Mba Maysha, Mba Nurul, dan karyawan lain yang ada di PT. Javan Cipta Solusi dan telah memberikan kesempatan kepada penulis untuk dapat magang di PT Javan Cipta Solusi, juga atas ilmu dan pelajaran serta bantuan yang diberikan selama proses magang.
- 5. Seluruh dosen di Program Studi Informatika, Fakultas Teknologi Industri, Universitas Islam Indonesia, yang telah mengajarkan saya banyak hal sejak semester 1 hingga sekarang.
- 6. Teman-teman yang selalu menjadi *support system* dan menemani ketika suka dan duka (Fika, Dewi, Adel, Nauli, Septi, Imeh, Dede, Aisy). Ack, yang telah mengajarkan banyak hal tentang hidup dan selalu siap mendengarkan penulis.
- 7. Semua pihak yang telah membantu penulis dalam hal apapun, semoga hal baik selalu menyertai kalian.
- 8. Penulis yang telah berusaha dan tidak menyerah.

Dengan adanya Laporan Tugas Akhir ini, penulis berharap dapat menjadi manfaat, tidak hanya bagi penulis, namun semua orang yang membaca dan terlibat dalam proses penyusunannya. Semoga Laporan Tugas Akhir ini dapat menambah pengetahuan pembaca. Penulis memohon maaf atas segala kekurangan, sesungguhnya kesempurnaan hanya milik Allah SWT.

Wassalamualaikum Wr.Wb.

Yogyakarta, 17 Desember 2020

( Amalia Nur Hasanah )

#### **SARI**

<span id="page-10-0"></span>SIMPeL merupakan sebuah aplikasi berbasis *website* yang dikembangkan guna mendukung proses kerja lembaga Ombudsman Republik Indonesia dalam memproses laporan masyarakat. Salah satu fitur penting dari aplikasi SIMPeL versi terbaru adalah cetak surat. Fitur tersebut digunakan oleh pengguna untuk menghasilkan keluaran berupa dokumen siap cetak yang berisi data tentang laporan masyarakat tertentu. Awalnya, fitur cetak surat dikembangkan dengan menulis *source* HTML secara *hardcode* yang mana pekerjaan tersebut hanya dapat dilakukan oleh *programmer*. Proses pengembangan pun terbilang lama mengingat banyaknya pekerjaan lain yang dimiliki oleh *programmer*. Terlebih, jumlah surat yang harus dibuat lebih banyak daripada versi sebelumnya. *Reporting tools* diperlukan untuk memudahkan proses pengembangan fitur cetak surat tersebut. Dalam pengembangan aplikasi SIMPeL, *reporting tools* yang digunakan adalah *JasperReports*. *JasperReports* merupakan sebuah *tool* pembuatan laporan *open-source* yang menggunakan bahasa pemrograman Java. Hasil dari didapatkan dari implementasi *JasperReports* adalah kemudahan pembuatan surat sehingga proses pembuatan fitur cetak surat menjadi lebih cepat. Dengan kemudahan yang diberikan *JasperReports*, proses pembuatan desain surat untuk aplikasi SIMPeL berhasil dikerjakan oleh lebih banyak orang, bahkan untuk mereka yang tidak terlalu familiar dengan *coding*. Pada penelitian ini akan dibahas tentang bagaimana penggunaan *JasperReports* dalam proses pengembangan aplikasi SIMPeL dengan harapan dapat menjadi pembelajaran dan referensi sehingga proses pembuatan laporan atau surat menjadi lebih efisien.

Kata kunci: *JasperReports*, SIMPeL, *Jaspersoft Studio, JasperReports Server*

# **GLOSARIUM**

<span id="page-11-0"></span>*Change request* dokumen yang berisi permintaan penyesuaian sistem *Hardcode* penulisan kode secara statik dimana nilainya tidak dapat diubah *Reporting tools* sebuah *tools* untuk membuat *report* dari sumber data Ombudsman lembaga negara yang mempunyai kewenangan mengawasi penyelenggaraan pelayanan publik

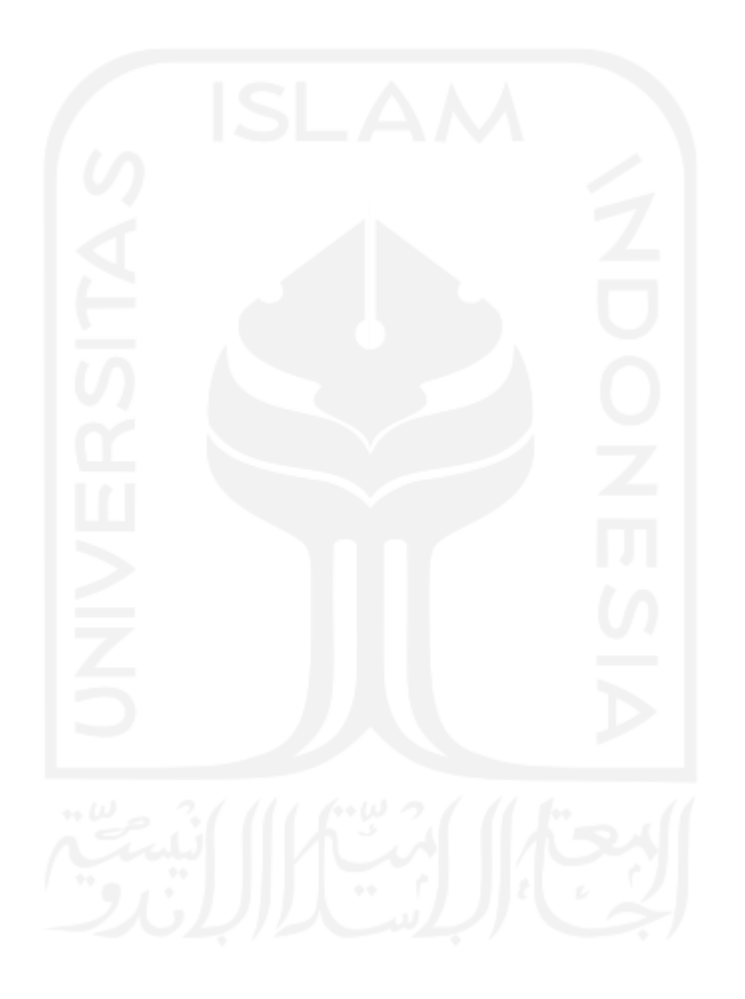

# **DAFTAR ISI**

<span id="page-12-0"></span>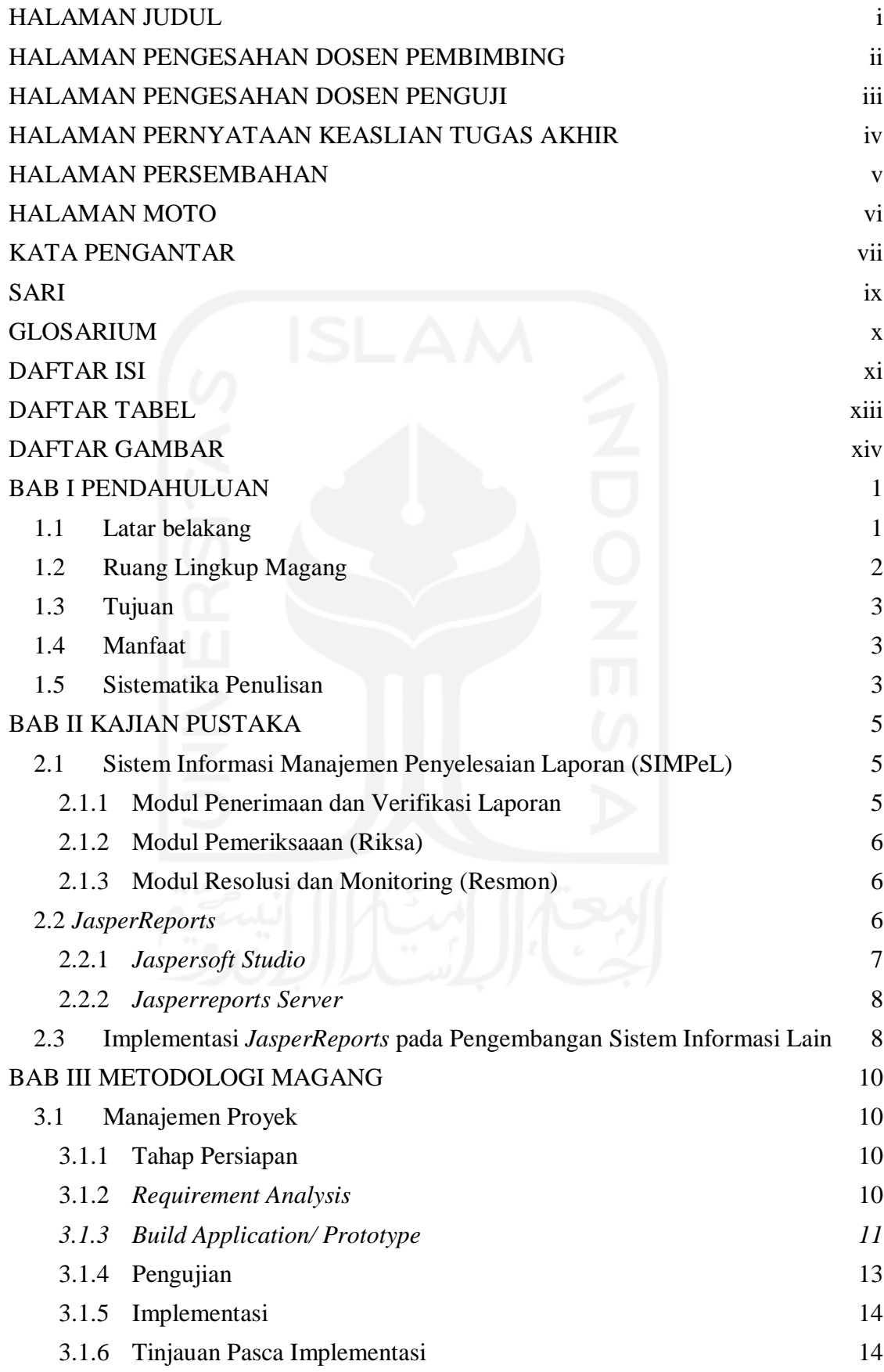

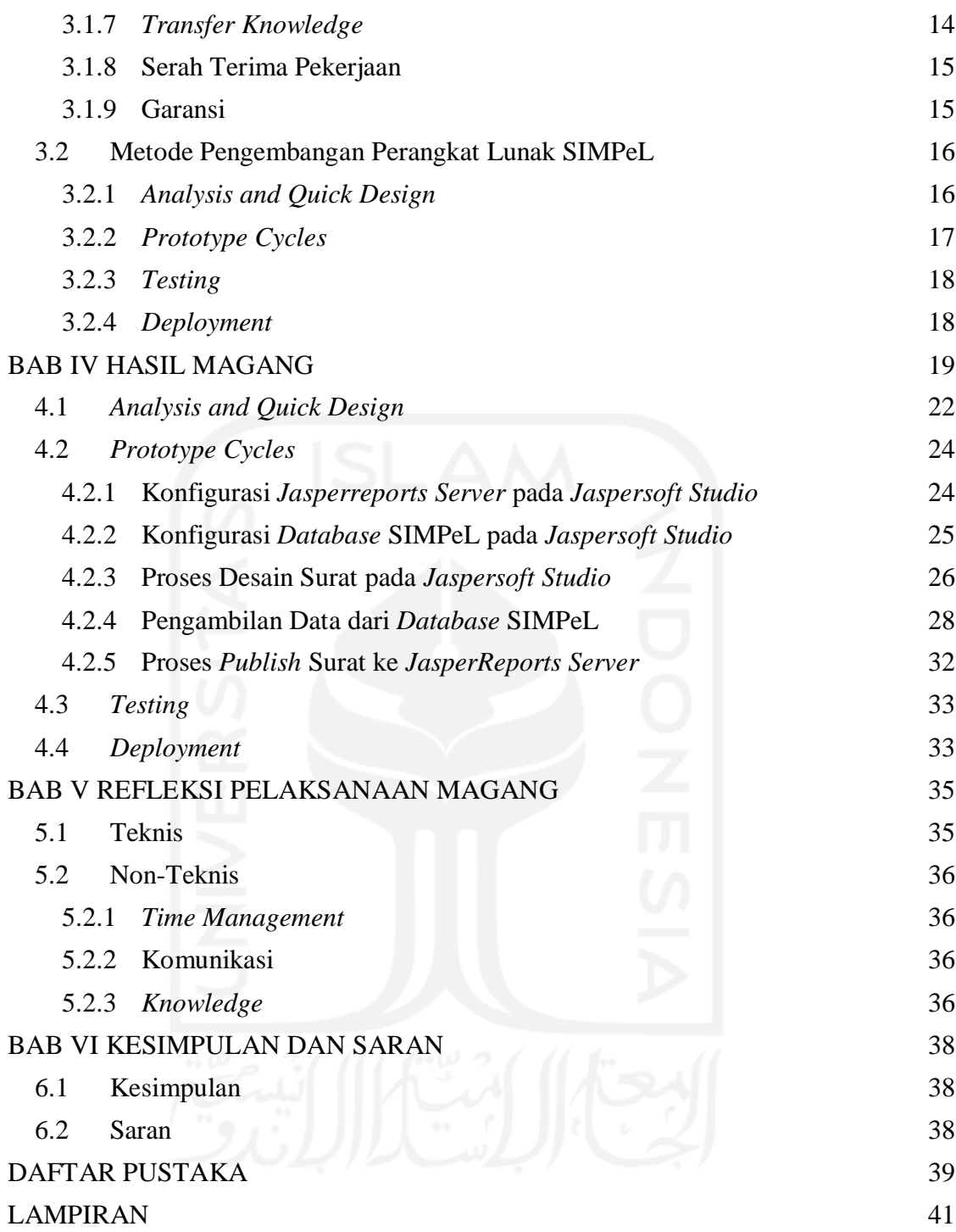

<span id="page-14-0"></span>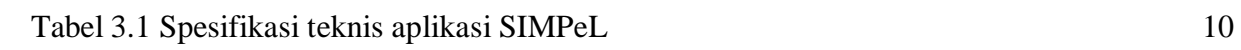

xiii

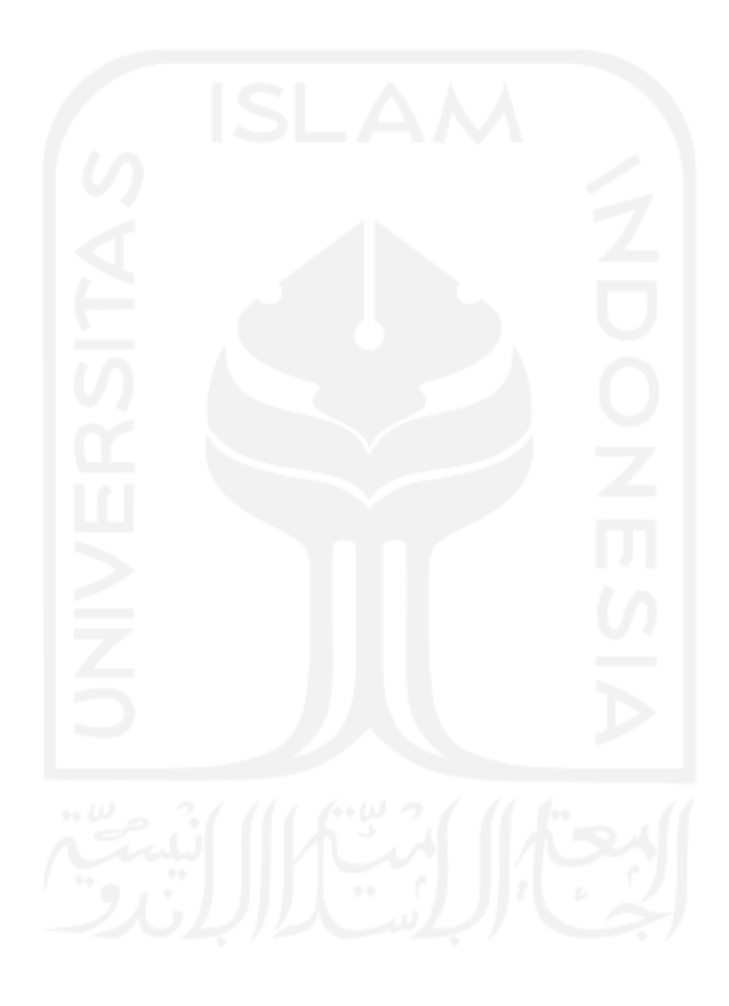

# **DAFTAR GAMBAR**

<span id="page-15-0"></span>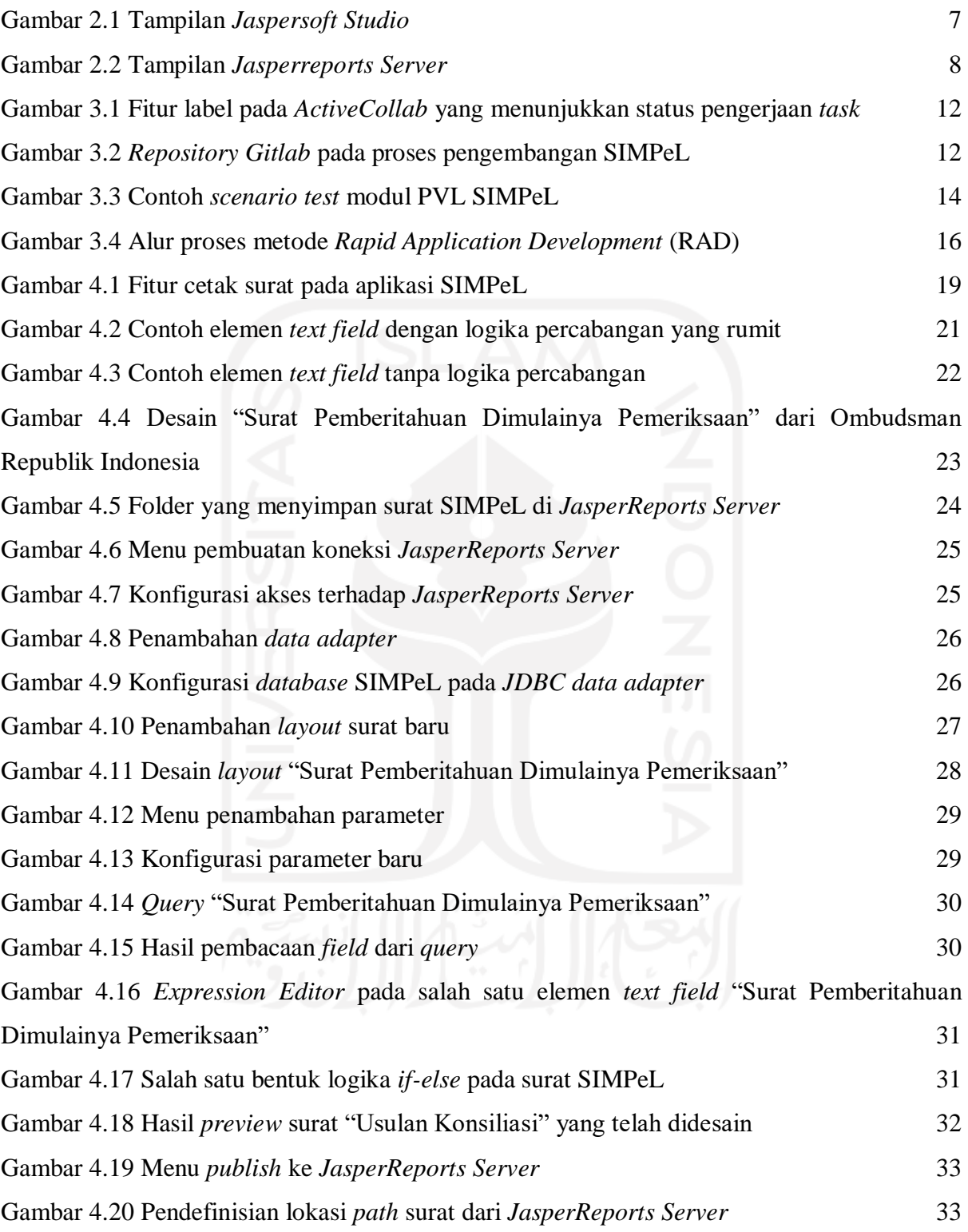

# **BAB I PENDAHULUAN**

#### <span id="page-16-1"></span><span id="page-16-0"></span>**1.1Latar belakang**

Aktivitas magang dilakukan oleh penulis di PT Javan Cipta Solusi selama 6 bulan. Selama periode waktu tersebut, penulis terlibat di beberapa proyek, di antaranya adalah : Portal PPSDM, SIMPeL, dan APIK. Dari beberapa proyek yang pernah dikerjakan, SIMPeL merupakan proyek yang paling lama dikerjakan oleh penulis. Beberapa pekerjaan yang dilakukan terkait aplikasi SIMPeL adalah memperbaiki *issue coding* dan yang paling banyak adalah membuat surat dengan *JasperReports*. Lamanya waktu yang diluangkan untuk terlibat dalam pembuatan surat SIMPeL membuat penulis memilih untuk membahas mengenai implementasi *JasperReports* pada aplikasi SIMPeL.

Aplikasi SIMPeL adalah sebuah sistem informasi yang digunakan oleh Ombudsman Republik Indonesia guna mendukung prosedur penyelesaian laporan masyarakat. Alur penyelesaian laporan oleh Ombudsman Republik Indonesia tidak selalu sama dari tahun ke tahun. Oleh karena itu, aplikasi SIMPeL juga turut mengalami perubahan. Hingga pada tahun 2019, SIMPeL versi 3.0 berada dalam tahap pengembangan oleh PT Javan Cipta Solusi. Salah satu fitur penting pada aplikasi SIMPeL adalah fitur cetak surat yang ada pada hampir semua proses bisnis dalam alur penyelesaian laporan masyarakat. Fitur ini digunakan oleh pengguna untuk menghasilkan keluaran dokumen surat yang berisi data tentang laporan masyarakat dalam bentuk PDF atau DOCX.

Dalam pengembangan aplikasi SIMPeL khususnya sebagai penunjang dalam fitur cetak surat, digunakanlah teknologi *JasperReports*. *JasperReports* merupakan sebuah *reporting tool open-source* dengan bahasa pemrograman Java yang memungkinkan keluaran dokumen dalam berbagai format, seperti PDF, HTML, XLS, XLSX, RTF, CSV, XML, DOCX, ODT, ODS, dan JPRINT. Pada versi-versi sebelumnya, fitur cetak surat pada aplikasi SIMPeL hanya perlu mencetak surat dengan jumlah sedikit (maksimal 4 surat), yang mana jumlahnya sangat jauh berbeda dibandingkan dengan jumlah surat pada versi 3.0.

Sebelumnya, surat aplikasi SIMPeL dibuat dengan menulis *source* HTML secara manual pada *code* aplikasi SIMPeL. Cara tersebut sangat tidak mungkin diterapkan pada surat yang berjumlah ratusan. Selain itu, cara tersebut hanya dapat dilakukan oleh *programmer* sehingga waktu yang dibutuhkan akan sangat lama mengingat banyaknya pekerjaan lain yang dimiliki oleh *programmer*. Kemudian, pengembang memutuskan untuk memilih *JasperReports* sebagai *reporting tools* dalam pengembangan aplikasi SIMPeL agar waktu pengerjaan surat aplikasi SIMPeL menjadi lebih efisien. JasperReports memungkinkan pembuatan *report* dengan mudah hanya dengan melakukan *drag and drop* elemen-elemen yang tersedia. Selain itu, *JasperReports* dipilih juga karena sifatnya yang *open-source* dan gratis. Kemudahan penggunaan *JasperReports* memungkinkan proses pembuatan surat tidak hanya dapat dikerjakan oleh *programmer*, namun juga analis yang lebih tahu tentang aplikasi secara keseluruhan sehingga apabila terdapat masalah pada surat, masalah tersebut dapat segera ditangani.

Laporan tugas akhir ini akan fokus membahas tentang implementasi *JasperReports* dalam proses pengembangan aplikasi SIMPeL, khususnya pada fitur cetak surat. Pembahasan dimulai dari tahap awal pengembangan, hingga aplikasi sampai ke tangan pengguna dan melalui tahap evaluasi juga perbaikan. Diharapkan laporan tugas akhir ini dapat menjadi pembelajaran dan referensi sehingga proses pembuatan report pada sebuah sistem informasi menjadi lebih efisien.

#### <span id="page-17-0"></span>**1.2 Ruang Lingkup Magang**

Aktivitas magang dilaksanakan di PT. Javan Cipta Solusi selama 6 bulan sejak bulan Maret hingga Agustus tahun 2020. Sementara itu, proyek SIMPeL sendiri telah dimulai sejak bulan Oktober tahun 2019 dengan durasi proyek selama 6 bulan ditambah masa garansi hingga akhir tahun 2021. Kemudian, aktivitas yang dilakukan selama magang, khususnya pada fitur cetak surat aplikasi SIMPeL adalah sebagai berikut:

- a. Desain *layout* surat .jrxml mengikuti *template* yang telah ditentukan oleh Ombudsman Republik Indonesia dengan *Jaspersoft Studio*
- b. Pembuatan dan penghubungan *query* ke setiap surat aplikasi SIMPeL dengan *Jaspersoft Studio*
- c. Penghubungan surat SIMPeL dengan *data-source* pada elemen *text field* menggunakan bahasa pemrograman Java
- d. *Publishing* hasil pembuatan surat SIMPeL ke *Jasperreports Server* yang telah terpasang di aplikasi SIMPeL
- e. Pendaftaran surat yang telah di-*publish* pada aplikasi SIMPeL sesuai dengan proses bisnisnya

f. Pengujian terhadap surat yang telah dibuat, baik sebelum atau setelah surat di-*publish* ke *Jasperreports Server* dan didaftarkan pada aplikasi SIMPeL.

## <span id="page-18-0"></span>**1.3Tujuan**

Tujuan dari laporan tugas akhir ini adalah untuk mengimplementasikan *JasperReports* pada pengembangan Sistem Informasi Manajemen Penyelesaian Laporan (SIMPeL). Tujuan ini perlu dicapai untuk mengetahui proses dan tahapan implementasi *JasperReports* pada pengembangan sebuah sistem informasi. Selain itu, dengan adanya pekerjaan ini, kesimpulan tentang keefektifan implementasi *JasperReports* didapatkan dan dijadikan referensi untuk pengembangan sistem informasi lainnya.

#### <span id="page-18-1"></span>**1.4 Manfaat**

Manfaat yang diperoleh dari implementasi *JasperReports* dalam pengembangan aplikasi SIMPeL adalah efisiensi waktu dalam pembuatan surat untuk aplikasi SIMPeL. Dengan menggunakan sebuah *reporting tool*, yaitu *JasperReports*, proses pembuatan surat tidak hanya dapat dikerjakan oleh *programmer*, namun juga dibantu oleh analis serta sumber daya manusia lain yang berada di dalam lingkungan pengembang. Dengan demikian, surat-surat untuk melengkapi fitur cetak surat aplikasi SIMPeL dapat diselesaikan dalam waktu yang singkat.

## <span id="page-18-2"></span>**1.5 Sistematika Penulisan**

Untuk menguraikan topik yang akan dibahas, laporan ini menggunakan sistematika penulisan sebagai berikut:

- a. BAB I PENDAHULUAN menguraikan mengenai latar belakang aplikasi SIMPeL dan implementasi *JasperReports* dalam proses pengembangannya, ruang lingkup magang, tujuan implementasi *JasperReports*, manfaat implementasi *JasperReports*, dan sistematika penulisan.
- b. BAB II DASAR TEORI menguraikan beberapa teori yang mendukung proses pengembangan aplikasi SIMPeL dengan mengimplementasikan *JasperReports*. Beberapa hal yang dibahas adalah Sistem Informasi Manajemen Penyelesaian Laporan (SIMPeL), *JasperReports*, dan beberapa pembahasan mengenai penerapan *JasperReports* pada pengembangan sistem informasi lain.
- c. BAB III METODOLOGI MAGANG terdiri dari 2 sub bab, yaitu: manajemen proyek dan metode pengembangan aplikasi SIMPeL. Manajemen proyek membahas tentang bagaimana proyek SIMPeL dikelola untuk mencapai tujuan proyek. Metode pengembangan membahas tentang bagaimana aplikasi SIMPeL dikembangkan berdasarkan metode pengembangkan perangkat lunak yang diterapkan.
- d. BAB IV HASIL MAGANG membahas mengenai proses implementasi *JasperReports* pada pengembangan aplikasi SIMPeL
- e. BAB V REFLEKSI PELAKSANAAN MAGANG menguraikan mengenai refleksi yang didapat selama pelaksanaan magang di PT Javan Cipta Solusi dari segi teknis dan non-teknis.
- f. BAB VI KESIMPULAN DAN SARAN berisi tentang kesimpulan dari implementasi *JasperReports* dalam pengembangan aplikasi SIMPeL, serta saran yang diberikan penulis kepada pembaca.

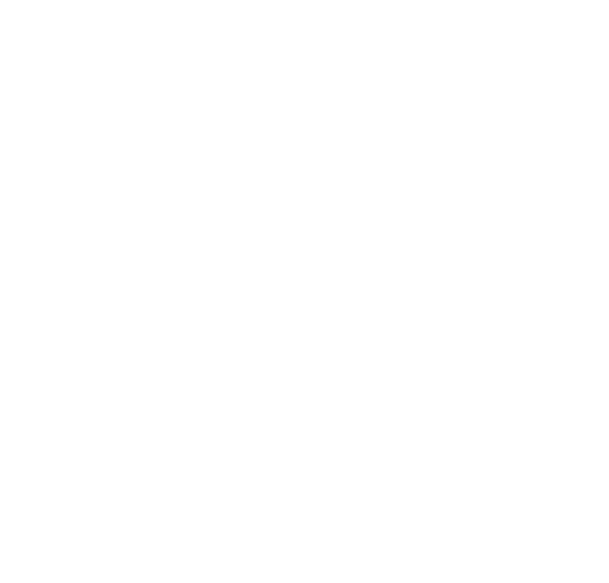

#### **BAB II**

## **KAJIAN PUSTAKA**

#### <span id="page-20-1"></span><span id="page-20-0"></span>**2.1 Sistem Informasi Manajemen Penyelesaian Laporan (SIMPeL)**

SIMPeL adalah sebuah aplikasi berbasis *website* milik lembaga Ombudsman Republik Indonesia yang dijalankan sejak tahun 2014 guna membantu proses penyelesaian laporan masyarakat (Ombudsman Republik Indonesia, 2016). Dari masa ke masa, prosedur penyelesaian laporan oleh Ombudsman Republik Indonesia tidak lepas dari perubahanperubahan. Hal tersebut menuntut SIMPeL sebagai aplikasi yang menunjang prosedur tersebut mau tidak mau harus turut mengalami perubahan. Hingga saat ini, aplikasi SIMPeL telah memasuki versi 3.0 yang dikembangkan oleh PT Javan Cipta Solusi.

Aplikasi SIMPeL dapat diakses hanya oleh pegawai Ombudsman Republik Indonesia. Aplikasi SIMPeL digunakan untuk merekam, menyajikan data, serta memonitor penyelesaian laporan/pengaduan masyarakat oleh internal Ombudsman Republik Indonesia maupun instansi penyelenggara pelayanan publik. Setiap hal dalam penanganan laporan masyarakat harus dimasukkan ke dalam SIMPeL, mulai dari hasil kajian hukum, hasil klarifikasi dengan terlapor, hasil investigasi lapangan, tambahan data dari pelapor, sampai kepada berita acara penutupan laporan (Tindige, Tampi, & Londa, 2017). Untuk menunjang prosedur tersebut, aplikasi SIMPeL terdiri dari 3 modul utama, yaitu modul Pemeriksaan dan Verifikasi Laporan (PVL), modul Pemeriksaan (Riksa), dan modul Resolusi dan *Monitoring* (Resmon).

### <span id="page-20-2"></span>**2.1.1 Modul Penerimaan dan Verifikasi Laporan**

Dari keseluruhan alur dalam prosedur penyelesaian laporan oleh Ombudsman Republik Indonesia, tim Penerimaan dan Verifikasi Laporan (PVL) adalah tim yang pertama kali menangani laporan masyarakat. Tim PVL bertugas menerima pengaduan dari masyarakat termasuk melakukan konsultasi dengan masyarakat tentang laporan tersebut (Nugraha, 2019). Selain menerima dan melakukan konsultasi, Tim PVL juga melakukan pencatatan dan verifikasi laporan. Data dari pencatatan dan kelengkapan dokumen mengenai laporan inilah yang kemudian dimasukkan oleh tim PVL ke dalam modul PVL aplikasi SIMPeL. Alur proses bisnis pada modul PVL dimulai dari memilih tipe laporan dan memasukkan data mengenai laporan. Pada modul ini, terdapat proses *input* verifikasi formil, *input* verifikasi materil, klasifikasi laporan masyarakat dan pleno (PT Javan Cipta Solusi, 2019). Alur lengkap proses bisnis modul PVL dapat dilihat pada lampiran a.

# <span id="page-21-0"></span>**2.1.2 Modul Pemeriksaaan (Riksa)**

Laporan masyarakat yang telah diterima dan diverifikasi oleh tim PVL kemudian ditindaklanjuti oleh anggota keasistenan substansi Ombudsman Republik Indonesia. Anggota keasistenan substansi melakukan pemeriksaan substansi atas laporan, menindaklanjuti laporan, melakukan koordinasi dengan lembaga terkait, dan melakukan pencegahan maladministrasi dalam penyelenggaraan pelayanan publik. Hasil dari pemeriksaan ini kemudian dimasukkan ke dalam modul Riksa aplikasi SIMPeL. Pada modul ini, terdapat proses disposisi tim riksa, pemberitahuan mulai pemeriksaan, laporan hasil pemeriksaan dokumen, tindak lanjut, laporan akhir hasil pemeriksaan, *monitoring* korektif, pleno pemeriksaan, pelimpahan resmon, penyerahan tim resmon, dan klasifikasi laporan masyarakat riksa (PT Javan Cipta Solusi, 2019). Alur mengenai proses bisnis modul Riksa dapat dilihat pada lampiran b.

#### <span id="page-21-1"></span>**2.1.3 Modul Resolusi dan** *Monitoring* **(Resmon)**

Modul Resmon merupakan modul yang menunjang kinerja tim Resolusi dan *Monitoring* (Resmon) Ombudsman Republik Indonesia. Tim Resmon melakukan resolusi melalui mekanisme mediasi, ajudikasi khusus ganti rugi, serta melakukan *monitoring* kesepakatan mediasi dan rekomendasi. Pada modul Resmon, prosedur penyelesaian laporan terdiri dari beberapa proses, yaitu disposisi tim resmon, telaah, pra resolusi, mediasi, rekomendasi, dan ajudikasi (PT Javan Cipta Solusi, 2019). Alur mengenai modul tersebut dapar dilihat pada lampiran c.

#### <span id="page-21-2"></span>**2.2** *JasperReports*

*JasperReports* merupakan sebuah *library* pembuatan laporan *open-source* yang dikembangkan oleh TIBCO Software Inc. *JasperReports* sebagai sebuah *Reporting tools* biasanya digunakan untuk menghasilkan suatu keluaran berupa laporan atau surat atau dokumen lain yang memerlukan pengambilan data dari *database*. *JasperReports* dapat menghasilkan keluaran berupa dokumen atau laporan atau surat dengan format PDF, HTML, XLS, XLSX, RTF, CSV, XML, DOCX, ODT, ODS, dan JPRINT (*JasperReports® Library | Jaspersoft Community,* 2020*.*).

#### <span id="page-22-0"></span>*2.2.1 Jaspersoft Studio*

*Jaspersoft Studio* merupakan sebuah perangkat lunak berbasis aplikasi desktop untuk membuat *report* pada lingkup *JasperReports*. Tampilan *Jaspersoft Studio* dapat dilihat pada **Gambar 2.1**. *Software* tersebut digunakan untuk pembuatan desain *report*, membangun *query*, serta menulis *complex expression* dalam bahasa pemrograman Java untuk ditampilkan pada *report* yang dibuat. Dalam penggunaannya, *Jaspersoft studio* menyediakan berbagai macam elemen visual yang mendukung tampilan *report*, antara lain: *static text, text field, table, chart, image*, dan lain sebagainya. Pembuatan *report* dengan perangkat lunak ini juga memungkinkan dilakukannya *editing report* melalui kode jrxml yang otomaits dihasilkan pada saat *layout report* dibuat.

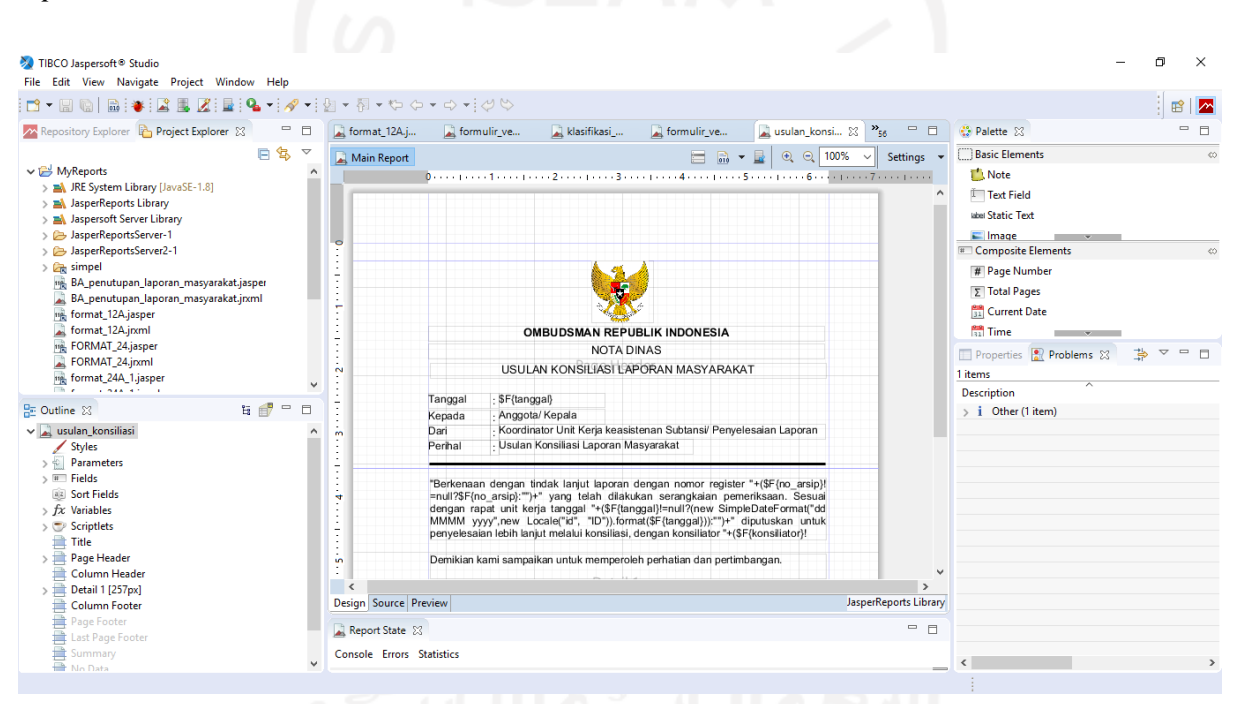

Gambar 2.1 Tampilan *Jaspersoft Studio*

*Jaspersoft Studio* juga digunakan untuk melakukan *publish report* apabila telah terintegrasi dengan *Jasperreports Server*, sehingga *report* yang telah didesain dapat digunakan pada sistem yang ingin dibangun. Selain itu, *Jaspersoft Studio* memungkinkan akses terhadap berbagai macam *data-source* seperti *big data*, CSV, Hibernate, Jaspersoft Domain, JavaBeans, JDBC, JSON, NoSQL, TIBCO Spotfire® Information Links, XML, atau *data-source* lain (*Jaspersoft® Studio | Jaspersoft Community*, 2020).

## <span id="page-23-0"></span>*2.2.2 Jasperreports Server*

*JasperReports Server* merupakan sebuah *reporting server* dalam lingkup *JasperReports*  yang memungkinkan penyematan *JasperReports* di dalam sebuah sistem atau perangkat lunak (*JasperReports® Server | Jaspersoft Community*, 2020). Untuk menggunakannya, diperlukan log-in seperti ditunjukkan pada **Gambar 2.2**. Dalam penggunaannya, *Jasperreports Server* harus terintegrasi dengan *editing software*, seperti misalnya *Jaspersoft Studio* atau *iReport Designer* untuk dapat mengirimkan hasil pembuatan *report* ke sistem atau perangkat lunak yang dikembangkan.

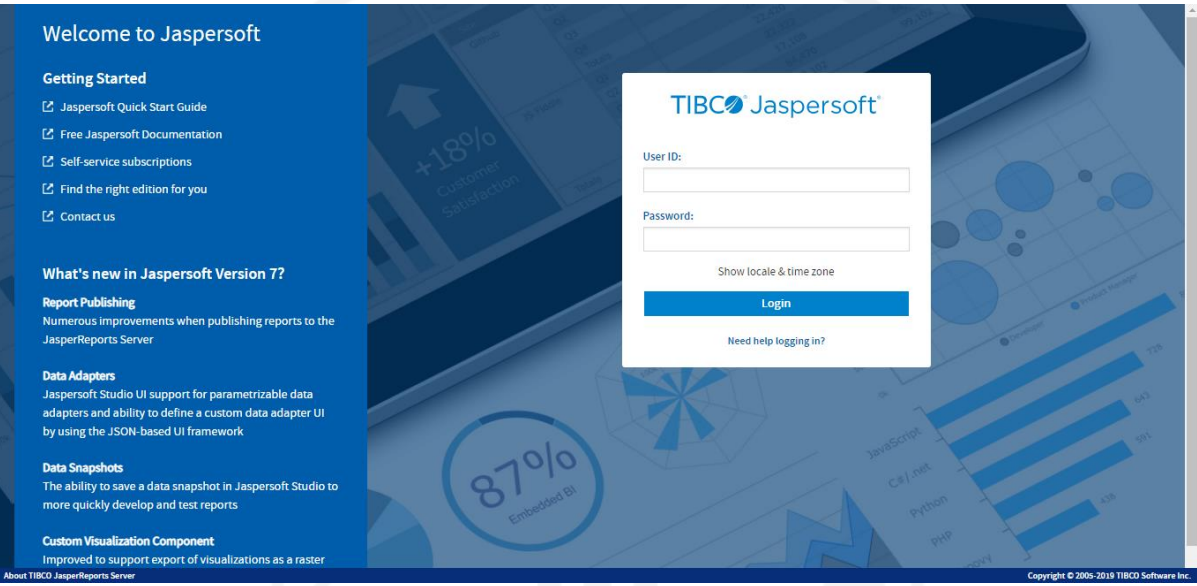

Gambar 2.2 Tampilan *Jasperreports Server*

# <span id="page-23-1"></span>**2.3 Implementasi** *JasperReports* **pada Pengembangan Sistem Informasi Lain**

Salah satu penelitian luar membahas tentang implementasi *JasperReports* dalam pengembangan sebuah sistem informasi untuk menghasilkan sebuah *report* (Sapre et al., 2012)*.*  Pada penelitian tersebut, disimpulkan bahwa penggunaan *JasperReports* membantu dalam hal fleksibilitas dalam pembuatan *report*. *JasperReports* memisahkan antara *template report* dan data *report*. Hal tersebut memungkinkan perubahan *template report* tanpa memengaruhi data *report,* sehingga sangat bermanfaat untuk memenuhi kebutuhan bisnis dan proyek dengan cepat dan terukur.

Pada pengembangan sebuah sistem informasi penggajian karyawan pada *commenditaire vennontschap* (CV) RGL bordir dan konveksi Pacitan, digunakan *software iReport Designer* untuk membuat perancangan laporan secara visual (Riestiana & Sukadi, 2014). Kemudian,

*JasperReports* juga digunakan untuk mengkompilasi dan menghasilkan *report* berupa file \*jasper atau \*jrxml. Yang kedua adalah pengembangan sistem penjadwalan kuliah pada Program Studi Sistem Informasi UNIKOM (Marpaung, 2013). Dalam pengembangan sistem tersebut, *JasperReports* digunakan untuk mencetak hasil *reporting* dalam bentuk PDF.

*JasperReports* sering digunakan dalam mengembangkan sebuah sistem informasi, tetapi tidak ada penelitian lokal yang menjadikan implementasi *JasperReports* sebagai kajian utama penelitian tersebut. Penelitian hanya menyebutkan bahwa *JasperReports* diimplementasikan untuk menunjang fitur *reporting* pada sistem informasi yang dikembangkan. Penjelasan lebih lanjut mengenai bagaimana implementasi dan hasil dari implementasi tidak dibahas, baik pada bagian pembahasan maupun hasil. Oleh karena itu, pada penelitian ini akan dilakukan pembahasan mengenai bagaimana implementasi dari *JasperReports* pada pengembangan sebuah sistem informasi, beserta hasil yang didapatkan dari implementasi tersebut.

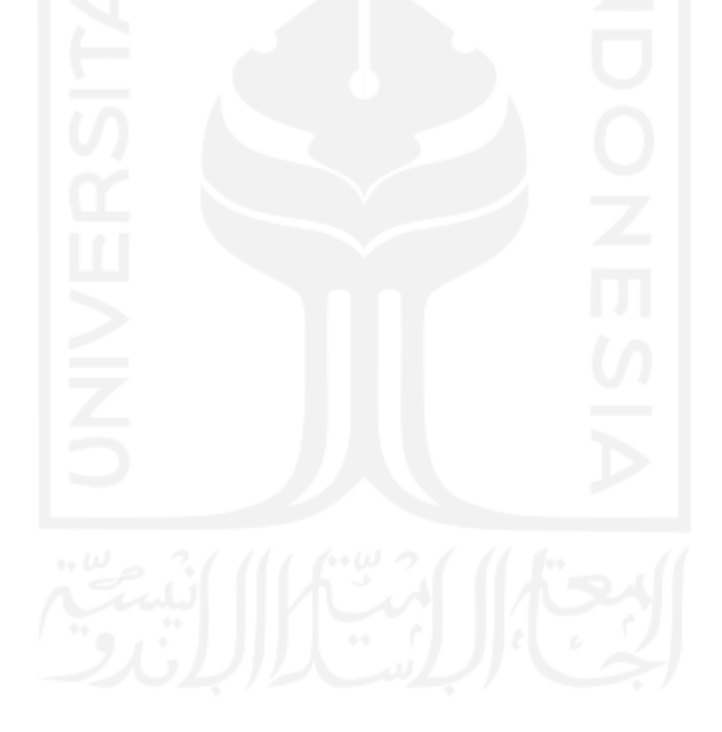

# **BAB III METODOLOGI MAGANG**

#### <span id="page-25-1"></span><span id="page-25-0"></span>**3.1 Manajemen Proyek**

Proses pengembangan aplikasi SIMPeL melalui beberapa tahapan, yaitu: persiapan, *requirement analysis*, *build application/prototype*, pengujian, implementasi, tinjauan pasca implementasi, serah terima, *transfer knowledge*, serah terima pekerjaan, dan yang terakhir adalah masa garansi. Tahapan tersebut dilalui agar proses pengembangan perangkat lunak dapat berjalan dengan terorganisir sejak awal proyek diterima hingga diserahkan secara keseluruhan kepada klien.

## <span id="page-25-2"></span>**3.1.1 Tahap Persiapan**

Pengembangan aplikasi SIMPeL dimulai dengan melakukan koordinasi bersama perwakilan Ombudsman Republik Indonesia selaku klien, melakukan mobilisasi personil, juga membuat dokumen-dokumen administratif yang diperlukan selama proses pengembangan.

#### <span id="page-25-3"></span>*3.1.2 Requirement Analysis*

*Requirement Analysis* merupakan tahap di mana kebutuhan-kebutuhan untuk aplikasi SIMPeL didefinisikan. Pada tahap ini, dilakukan pengumpulan dan analisis spesifikasi kebutuhan bisnis dan sistem informasi secara rinci. Analisis juga dilakukan dengan calon pengguna untuk mendapatkan spesifikasi mengenai sistem yang diharapkan. Beberapa hal yang didefinisikan spesifikasinya pada tahap *requirement analysis* adalah *hardware, software* dan *brainware* yang akan terhubung dengan sistem yang diinginkan. Hasil dari *requirement analysis* terkait dengan spesifikasi teknis aplikasi SIMPeL dapat dilihat pada **Tabel 3.1**. Kemudian, pada tahap *requirement analysis* juga dilakukan perancangan database, arsitektur aplikasi, arsitektur API, dan desain tampilan antar muka aplikasi.

# Tabel 3.1 Spesifikasi teknis aplikasi SIMPeL

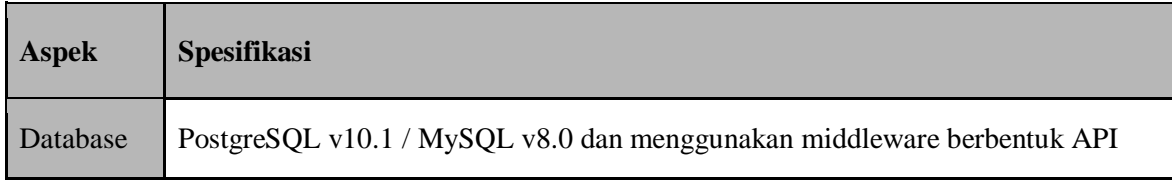

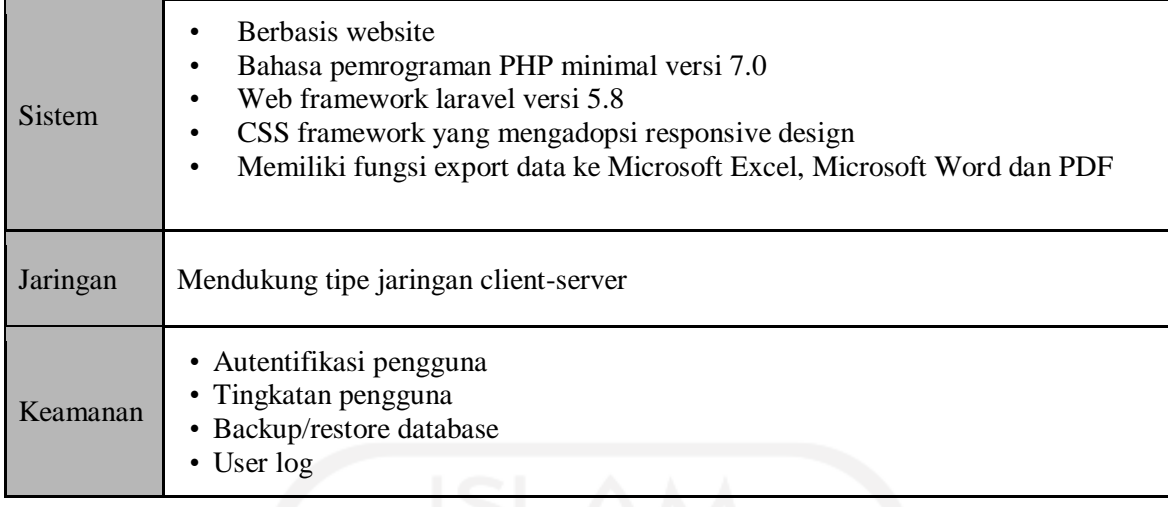

## <span id="page-26-0"></span>*3.1.3 Build Application/ Prototype*

Pada tahap *build application/prototype*, aplikasi SIMPeL mulai dikembangkan oleh *programmer*sesuai dengan hasil perancangan dan spesifikasi yang telah dianalisis sebelumnya. Pada tahap ini, *programmer* akan berada di bawah supervisi analis, menuliskan *code* sesuai dengan skenario dan antarmuka yang telah dirancang. Untuk menjamin penulisan kode perangkat lunak bisa selesai tepat waktu dan sesuai dengan kebutuhan pengguna, pengembang secara berkala berkomunikasi dengan pengguna untuk kemudian diimplementasikan ke dalam *code*. Setiap harinya, terdapat target fungsi atau fitur apa saja yang harus diselesaikan oleh seorang *programmer*. Dalam mendukung tahapan *build application/prototype*, pengembang menggunakan beberapa *tools* berikut ini:

## *ActiveCollab*

*ActiveCollab* merupakan sebuah *software* untuk manajemen proyek yang dapat diakses secara *online*. *ActiveCollab* dapat menampilkan daftar *task* yang harus dikerjakan oleh pengembang dalam proses pengembangan aplikasi SIMPeL. Selain itu, *ActiveCollab* juga menyediakan fitur pemberian *label* pada *task* yang memungkinkan dilakukannya *tracking* terhadap status pengerjaan *task* yang dimiliki oleh setiap personil pengembang. Bentuk fitur label pada *ActiveCollab* dapat dilihat pada **Gambar 3.1**. Dengan adanya *label* pada *ActiveCollab*, *programmer* dapat melihat daftar *task* yang belum dan harus dikerjakan, kemudian *tester* dapat menguji *task* yang sudah dikerjakan oleh *programmer*. Dalam pengembangan aplikasi SIMPeL, *ActiveCollab* tidak hanya diakses oleh pengembang, namun juga perwakilan dari klien untuk memantau proses pengembangan aplikasi SIMPeL.

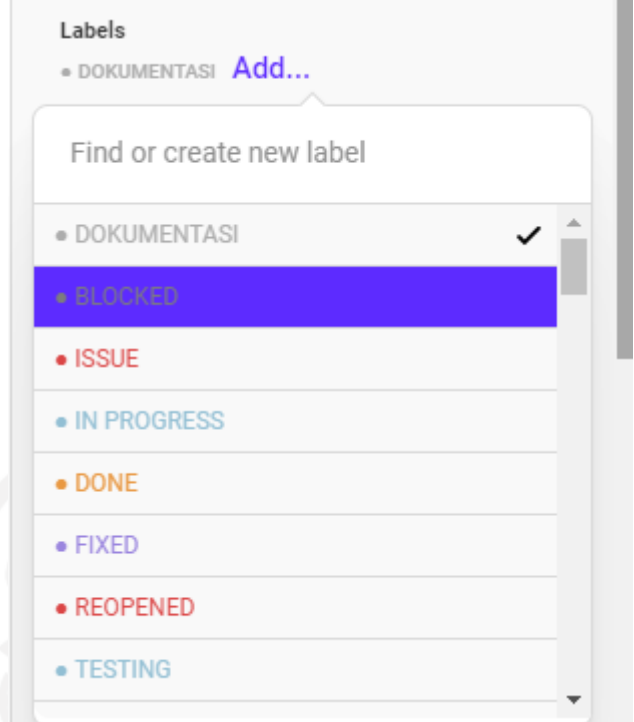

Gambar 3.1 Fitur label pada *ActiveCollab* yang menunjukkan status pengerjaan *task*

*Git*

Git adalah aplikasi yang memiliki fungsi untuk melakukan *source versioning* dan memudahkan kolaborasi antar *programmer* dalam menyatukan kode aplikasi. Perwakilan dari klien juga mendapatkan akses *git* sehingga dapat menyimpan kode aplikasi. Pengembanganan SIMPeL menggunakan *Gitlab* untuk mendukung hal tersebut, seperti yang ditunjukkan pada **Gambar 3.2**.

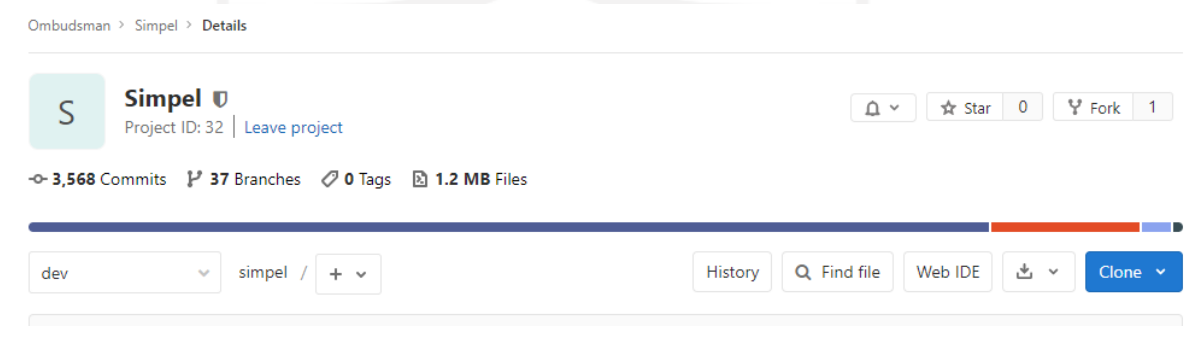

Gambar 3.2 *Repository Gitlab* pada proses pengembangan SIMPeL

## *Mattermost*

*Mattermost* merupakan sebuah aplikasi *chatting* untuk melakukan komunikasi secara *real-time*. Semua personil pengembang dapat berkomunikasi atau melakukan koordinasi melalui aplikasi tersebut. Dengan penggunaan *mattermost*, diharapkan pengembangan aplikasi SIMPeL dapat berjalan dengan baik karena adanya kelancaran komunikasi antar pengembang.

#### <span id="page-28-0"></span>**3.1.4 Pengujian**

Pengujian merupakan tahap dimana aplikasi yang telah dibangun diuji dengan beberapa *test case* untuk memastikan bahwa tidak ada *bug* atau *error* pada aplikasi. Target dari pengujian aplikasi SIMPeL adalah untuk menunjukkan bahwa aplikasi yang telah dibangun layak dan memenuhi persyaratan. Target kedua adalah untuk menemukan kekurangan pada aplikasi, bisa berupa *bug* atau *error* atau terdapat fitur yang belum sesuai dengan keinginan klien. Dalam pengembangan aplikasi SIMPeL, digunakan 3 jenis metode pengujian, yaitu:

## *Unit Testing*

*Unit testing* merupakan jenis pengujian dimana *programmer* menulis *test case* tertentu pada kode sebuah kelas atau fungsi tertentu. Kemudian, kode berisi *test case* yang telah dibuat akan dijalankan secara otomatis untuk memeriksa apakah kode mengenai kelas dan fungsi pada aplikasi SIMPeL lolos dari pengujian *unit testing*.

#### *System Integration Test* **(SIT)**

SIT merupakan jenis pengujian yang dilakukan dengan menggunakan lingkungan teknis di Ombudsman untuk memastikan semua fitur yang telah dikembangkan dapat bekerja sesuai harapan dan tidak menimbulkan konflik terhadap aplikasi maupun sistem lain yang telah ada.

# *User Acceptance Test* **(UAT)**

*User Acceptance Test* merupakan proses pengujian yang melibatkan pengguna dan *stakeholder* aplikasi untuk menguji dan memverifikasi bahwa perangkat lunak yang dibangun telah memenuhi kebutuhan dan menghasilkan keluaran yang sesuai dengan harapan. Pengembang menyiapkan skenario pengujian berupa langkah-langkah berupa contoh kasus dengan *spreadsheet*. Langkah-langkah tersebut harus dijalankan pada aplikasi SIMPeL dan memeriksa apakah keluaran yang didapat sama dengan yang diharapkan. Contoh UAT aplikasi SIMPeL dapat dilihat pada **Gambar 3.3**.

|                  | No Case          | Objektif                   | <b>Type Case</b> | Langkah Pengujian / Input                                                                                                    | Hasil Yang Diharapkan                                                                                                    | <b>Hasil Aktual</b> | <b>Status by</b><br>Javan | <b>Status by User</b> | <b>Status</b><br>[dd/mm/yyyy] | Catatan User (14-17 April) |
|------------------|------------------|----------------------------|------------------|----------------------------------------------------------------------------------------------------|----------------------------------------------------------------------------------------------------|---------------------|---------------------------|-----------------------|-------------------------------|----------------------------|
| <b>TS-PVL001</b> | <b>TC-PVL001</b> | Login                      | Normal Case      | Akses ke halaman simpel ombudsman go.id/authfooth<br>2. Kilk field "Emall/Username"<br>3. Input email/username vang valid<br>Kik fald "Paccword"<br>5. Input password yang valid (seeret)<br>Kik tombol "Login"                                                                                                    | Berhasil masuk ke dalam sistem                                                                                                    |                     | $\overline{\mathscr{L}}$  | Π                     |                               |                            |
| TS-PVL002        | TC-PVL002        | List Registrasi<br>Laporan | Normal Case      | Login<br>Kik menu "Registrasi Laporan"                                                                                                    | Tampil list laporan yang sudah ada                                                                                                    |                     | $\overline{\phantom{a}}$  | П.                    |                               |                            |
|                  | TC-PVL003        | Registrasi<br>Laporan      | Normal Case      | Login<br>2. Klik menu "Registrasi Laporan"<br>Kik tombol "Tambah"<br>Pilh Tipe Laporan<br>5. Pilh Cara Penyampalan<br>Kik tombol "Simpan"                                                                                                    | Tampil form Laporan sesuai dengan<br>Tipe Laporan yang dipilih<br>Tanggal terset hari ini                                                      |                     | $\overline{\mathbf{v}}$   | п                     |                               |                            |
|                  | <b>TC-PVL004</b> | Laporan<br>Masyarakat      | Vormal Case      | . Plih Tipe Laporan "Laporan Masyarakat"<br>2. Plih Cara Penyampaian<br>3. Kilk tombol "Simpan"<br>4. Input data laporan<br>4.1 Isi Substansi<br>4.2 Isi Pokok Permasalahan<br>4.3 Isi Perihal<br>5. Isi Data Informasi Pelapor<br>6. Isi Data Informasi Terlapor<br>7. Kilk tombol "8lmpan 8ebagal Draft" ika belum yakin dan<br>kemungkinan akan merubah kembali datanya<br>8. Kilk tombol "Bimpan" Yakin akan dilanjutkan ke process<br>pyntulinsies | Dapat disimpan<br>Tampil form Input Langran<br>Masyarakat<br>Berhasil menyimpan data laporan<br>masyarakat<br>Laporan ke ist Verifikasi Formil |                     | $\overline{\phantom{0}}$  | $\Box$                |                               |                            |
|                  | TC-PVL005        | Respon Cepat               | Nomal Case       | I. Plih Tipe Laporan "Respon Cepat"<br>2. Plih Cara Penyampalan<br>3. Kik tombol "8lmpan"<br>4. Input data laporan<br>4.1 Pemberi Disposisi<br>4.2 Alasan Respon Cepat<br>4.3 Tanggal Disposisi<br>5. Isi data Laporan<br>6. Isi Data Informasi Pelanor<br>7. Isi Data Informasi Terlapor<br>8. Kiik tombol "Simpan Sebagai Draft" jika belum yakin dan kemu<br>9. Kilk tombol "Simpan" Yakin akan dilanjutkan ke process selanis                       | Tampil form Input Respon Cepat<br>Data berhasil tersimpan<br>Lanoran ke list Verifikasi Formil                                                 |                     | $\overline{\phantom{0}}$  | п                     |                               |                            |
|                  | TC-PVL006        | Inisiatif                  | Normal Case      | . Kilk Tipe Laporan "Infolatin"<br>2. Plih Cara Penyampalan<br>3. Kilk tombol "8lmpan"<br>4. Input data laporan<br>4.1 Isi Substansi<br>4.2 Isl Pokok Permasalahan<br>4.3 lei Porihal<br>5. Isi Data Informasi Pelapor<br>6. Isi Data Informasi Terlapor<br>7. Kiik tombol "Simpan Sebagai Draft" jika belum yakin dan kemu                                                                                                    | Tampil form input inisiatif<br>Data berhasil tersimpan<br>List ke Disposisi di RIKSA                                                           |                     | $\overline{\mathbf{S}}$   | π                     |                               |                            |

Gambar 3.3 Contoh *scenario test* modul PVL SIMPeL

## <span id="page-29-0"></span>**3.1.5 Implementasi**

Implementasi sistem dapat dilakukan apabila sistem yang dikembangkan telah sesuai dengan rencana kebutuhan pengguna dan bebas dari *bug* atau *error*. Tahapan implementasi merupakan proses penerapan sistem informasi yang telah dikembangkan pada lingkungan operasional. Pada tahap ini dilakukan instalasi aplikasi SIMPeL di *production server* dan jaringan infrastruktur yang ada.

# <span id="page-29-1"></span>**3.1.6 Tinjauan Pasca Implementasi**

Tahap ini merupakan proses evaluasi yang dilaksanakan sebagai bahan pembelajaran untuk pengembangan sistem informasi selanjutnya. Pada tahapan ini, pengembang melakukan *monitoring* terhadap aktivitas *server* dengan adanya modul yang baru, yang apabila ditemukan ketidakwajaran, maka akan langsung ditindaklanjuti. Kegiatan lain adalah mengumpulkan umpan balik dari pengguna tentang modul yang telah dibuat. Umpan balik yang sifatnya mendesak akan langsung ditindaklanjuti, sedangkan umpan balik lain akan dianalisa terlebih dahulu untuk menindaklanjutinya.

## <span id="page-29-2"></span>*3.1.7 Transfer Knowledge*

Setelah kegiatan pengembangan selesai, pihak pengembang menyelenggarakan pertemuan dan pembahasan dalam rangka alih pengetahuan tentang sistem informasi yang dikembangkan kepada klien dan calon pengguna, termasuk tim teknis di Ombudsman Republik Indonesia. Pada kegiatan ini, pengguna akan dilatih menggunakan *web* untuk latihan, sehingga diharapkan aplikasi bisa dimanfaatkan untuk meningkatkan kinerja di lingkungan instansi. Teknis dalam kegiatan pelatihan dan informasi adalah sebagai berikut:

- a. Melakukan pelatihan cara instalasi dan penggunaan kepada pengguna;
- b. Melakukan pelatihan operasional kepada staf sesuai dengan modul aplikasi.

Tujuan dari *transfer knowledge* adalah pengguna dapat memahami dan mempraktekkan tata cara pengoperasian dari aplikasi SIMPeL yang telah dikembangkan. Kegiatan ini harus dilaksanakan untuk memastikan bahwa pengguna aplikasi dan pihak-pihak yang terkait, seperti *administrator* dan *support helpdesk* memahami cara kerja aplikasi dan hal-hal apa saja yang harus dilakukan terkait dengan pemeliharaan dan penanggulangan jika terjadi kesalahan.

Proses pelatihan dilakukan dengan cara *workshop*. Pemateri dari pelaksana kegiatan akan memaparkan dan menjelaskan bagaimana cara menggunakan aplikasi kepada peserta pelatihan. Proses alih pengetahuan dilakukan dengan cara pembuatan dokumen yang berisi rancangan, implementasi dan manual penggunaan aplikasi.

## <span id="page-30-0"></span>**3.1.8 Serah Terima Pekerjaan**

Serah terima pekerjaan dilakukan setelah aplikasi berjalan di lingkungan *production*  dengan baik. Serah terima dibuktikan dengan adanya berita acara yang ditandatangani oleh kedua belah pihak antara pengembang dan klien.

## <span id="page-30-1"></span>**3.1.9 Garansi**

Pada tahapan kegiatan ini, pembuatan sistem sudah final dan dilakukan pendampingan. Garansi dan pemeliharaan aplikasi SIMPeL adalah sejak waktu proyek selesai hingga bulan Desember tahun 2021. Dengan adanya tahapan ini, jika terdapat masalah atau ditemukan keadaan yang tidak sesuai dengan rencana kebutuhan yang telah disusun, masalah tersebut dapat segera diatasi. Penyedia akan melakukan perbaikan aplikasi apabila ditemukan *bug* atau error yang masih dalam ruang lingkup pekerjaan di awal *requirement*. Namun, apabila terdapat perubahan ruang lingkup atau proses bisnis di luar dari fitur yang telah disepakati pada awal kontrak, maka harus dilakukan *change request* sehingga penyedia akan mengeluarkan penawaran baru.

# <span id="page-31-0"></span>**3.2 Metode Pengembangan Perangkat Lunak SIMPeL yang Mengimplementasikan JasperReports**

Secara keseluruhan, SIMPeL dikembangkan dengan metode Rapid Application Development (RAD). Sebuah proyek yang menerapkan metode RAD umumnya berskala relatif kecil dan berdurasi pendek, yaitu 2 sampai 6 bulan (Beynon-Davies et al., 1999). Hal ini bersesuaian dengan harapan pengguna yang menginginkan proyek dapat selesai dalam waktu 6 bulan. Metode RAD memiliki kemiripan dengan metode *Waterfall*, hanya saja waktu yang dibutuhkan untuk pengerjaan proyek lebih singkat. Secara garis besar, metode RAD memiliki 4 tahapan dalam proses pengembangannya, seperti yang diperlihatkan pada **Gambar 3.4**.

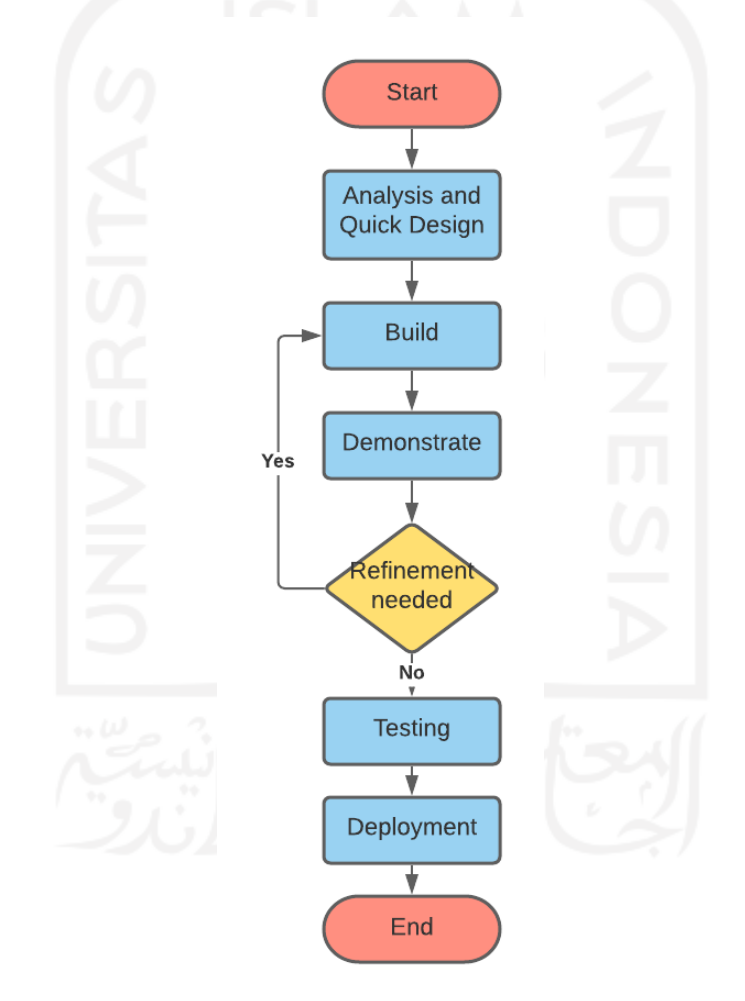

Gambar 3.4 Alur proses metode *Rapid Application Development* (RAD)

# <span id="page-31-1"></span>*3.2.1 Analysis and Quick Design*

Analisis merupakan proses identifikasi tentang tujuan sistem dan kebutuhan sistem dengan mengumpulkan fakta-fakta yang diperlukan. Selain analisis, dilakukan juga pembuatan rancangan sistem (API, basis data , dan antarmuka sistem). Pada tahapan ini juga, diputuskan untuk menggunakan *JasperReports* sebagai *reporting tools* untuk proses pembuatan surat SIMPeL. *JasperReports* telah lama digunakan di lingkungan perusahaan pengembang. Alasan utama digunakannya *JasperReports* adalah sifatnya yang *open-source* dan gratis. Selain itu, sebuah penelitian membahas mengenai perbandingan *JasperReports* dengan *reporting engine* lain seperti *The Business Intelligence and Reporting Tools* (BIRT) dan *Crystal Report* dari aspek kompabilitas, performa, dan kegunaan. Dari penelitian tersebut disimpulkan bahwa *JasperReports* unggul dalam ketiga aspek yang diuji, sementara kedua *reporting engine* lain memiliki beberapa kelemahan, seperti BIRT yang kurang dalam aspek performa dan *Crystal Report* yang kurang dalam aspek kegunaan dan kompabilitas. Kemudahan pembuatan *report* dengan *layout* yang ada pada *JasperReports* memungkinkan *tools* tersebut dapat digunakan oleh orang awam (Adhi et al., 2019).

# <span id="page-32-0"></span>*3.2.2 Prototype Cycles*

Tahapan selanjutnya adalah pengembangan dan pengimplementasian hasil analisis yang diperoleh dari tahapan sebelumnya. *Prototype Cycles* terdiri dari 3 sub tahapan, yaitu:

- a. *Build*: Proses ini mengimplementasikan hasil analisis ke dalam *code* yang mana tahap ini dikerjakan oleh *programmer*. Dalam implementasi JasperReports pada aplikasi SIMPeL, sub tahapan build adalah proses pembuatan surat, mulai dari proses instalasi JasperReports Server pada development server aplikasi SIMPeL, penggunaan *Jaspersoft Studio* dalam hal konfigurasi *JasperReports Server* dan *database* SIMPeL, proses desain surat, pengambilan data dari *database*, serta proses *publish* surat ke *JasperReports Server*.
- b. *Demonstrate*: Hasil dari *build* ditunjukkan kepada calon pengguna untuk mendapat umpan balik tentang *prototype* yang telah dibuat. Apabila calon pengguna puas dengan hasil dari tahap *build* maka proses langsung dilanjutkan ke tahap *testing*. Untuk pembuatan surat, peran calon pengguna pada sub tahapan dilakukan oleh analis.
- c. *Refine*: Proses ini memperbaiki hasil dari *build* apabila terdapat hal-hal yang tidak sesuai dengan penilaian analis.

Pada tahapan *Prototype Cycles* dalam proses pengembangan SIMPeL dengan *JasperReports*, diawali dengan pembuatan desain dan *query* surat hingga *publishing* surat tersebut ke *JasperReports Server*. Kegiatan tersebut dilakukan oleh sekitar 3 hingga 5 *programmer*. Setiap *programmer* diberikan *task* untuk mengerjakan surat yang berbeda. Ketika 1 surat selesai dibuat dan di-*publish*, surat tersebut akan diperiksa oleh analis dan ini termasuk

dalam sub tahapan *demonstrate*. Kemudian, apabila surat yang diperiksa oleh analis ternyata belum sesuai dengan *requirement*, maka surat tersebut akan kembali ke proses *build* untuk diperbaiki. Siklus tersebut terus berlangsung hingga surat benar-benar telah sesuai dengan *requirement* dan rata-rata untuk 1 surat berlangsung sebanyak 3 hingga 4 kali.

# <span id="page-33-0"></span>*3.2.3 Testing*

Tahap ini adalah tahap dilakukannya pengujian terhadap aplikasi yang dikembangkan guna memastikan aplikasi telah sesuai dengan kebutuhan. *Testing* biasanya dilakukan secara manual atau dengan *automated testing*. Pengujian secara manual dilakukan oleh tester terhadap aplikasi secara manual tanpa menggunakan suatu *tool.* Sedangkan *automated testing* dilakukan dengan *scenario test* yang berbentuk kode. Aplikasi yang telah melewati tahap *testing* dan bebas dari *bug* berarti aplikasi tersebut siap untuk di-*deploy*. Surat yang telah berhasil dibuat, diuji melalui *development web* aplikasi SIMPeL dengan melihat satu per satu kesesuaian surat dengan *requirement*.

#### <span id="page-33-1"></span>*3.2.4 Deployment*

Deployment dilakukan apabila aplikasi yang dikembangkan telah sesuai dengan rencana kebutuhan pengguna dan bebas dari *bug*. Pada tahap ini dilakukan instalasi aplikasi di *production server* dan jaringan infrastruktur yang ada (Biesemans et al., 2010). Ketika proses ini dilakukan, JasperReports yang telah berisi semua surat yang siap digunakan juga di-*install* di *production server* aplikasi SIMPeL.

# **BAB IV HASIL MAGANG**

<span id="page-34-0"></span>Teknologi *JasperReports* yang diimplementasikan dalam aplikasi SIMPeL terdapat pada fitur cetak surat. Fitur cetak surat sendiri merupakan sebuah fitur penting dalam aplikasi SIMPeL yang dapat dijumpai pada setiap tahapan dalam alur penyelesaian laporan masyarakat. Dalam implementasinya, *JasperReports* menyediakan *JasperReports Server* untuk mengakses *report* yang telah dibuat dengan melakukan komunikasi melalui REST API. REST API tersebut memungkinkan keluaran dokumen berupa PDF dan DOCX pada aplikasi SIMPeL. *JasperReports* bekerja dari sisi *backend* aplikasi SIMPeL. Pembuatan surat oleh pengembang lebih ke sisi desain surat. Data yang telah di-*input* oleh pengguna pada aplikasi SIMPeL nantinya dapat ditampilkan pada surat yang ingin dicetak oleh pengguna. Pengguna dapat mencetak surat pada setiap tahapan dalam alur proses penyelesaian laporan seperti yang ditunjukkan pada **Gambar 4.1.** Surat yang dipilih oleh pengguna akan muncul dalam bentuk PDF pada *browser*.

| C<br>$\rightarrow$<br>$\leftarrow$                | the control and<br>iii simpel.ombudsman.go.id/workflow/registrasi-laporan/                                                                                                 |                | 配                                                                         |
|---------------------------------------------------|----------------------------------------------------------------------------------------------------|----------------|---------------------------------------------------------------------------|
|                                                   | <b>SIMPeL<sup>9</sup></b>                                                                                                    | $S_{\text{A}}$ | <b>Super Administrator Prod</b><br>Ombudsman Republik Indonesia (Pusat) * |
| <b>OMBUDSMAN</b>                                  | Registrasi Laporan                                                                                                    |                | ← Kembali ke Index                                                        |
| <b>DASHBOARD</b>                                  | <sup>te</sup> Diagram Proses<br><b>S</b> Cabut Laporan<br>А<br><b>Cetak Surat</b>                                                                                          |                |                                                                           |
| <sup>O</sup> Dashboard                            |                                                                                                    |                |                                                                           |
| <b>Let Statistik</b>                              | Cari Surat                                                                                                    | $\overline{O}$ |                                                                           |
| <b>REGISTRASI LAPORAN</b>                         | <b>BERITA ACARA PENUTUPAN LAPORAN MASYARAKAT TIDAK MEMENUHI SYARAT FORMIL</b><br>BERITA ACARA PENUTUPAN LAPORAN TIDAK MEMENUHI SYARAT MATERIIL                             |                |                                                                           |
| Registrasi Laporan                                | BERITA ACARA RAPAT PERWAKILAN PEMBAHASAN HASIL VERIFIKASI SYARAT MATERIIL LAPORAN MASYARAKAT<br>$\circ$                                                                    |                |                                                                           |
| <b>VERIFIKASI FORMIL &amp;</b><br><b>MATERIIL</b> | <b>C</b> BERITA ACARA RAPAT PLENO PEMBAHASAN HASIL VERIFIKASI SYARAT MATERIIL LAPORAN MASYARAKAT<br>Data Laporan Masuk (Informasi Pelapor dan Terlapor, Informasi Laporan) |                |                                                                           |
| ◎ Verifikasi Formil                               | <b>O</b> FORMULIR KONSULTASI PELAYANAN PUBLIK                                                                                                    |                |                                                                           |
| Verifikasi Materiil<br>⊘                          | $\circ$<br>FORMULIR PENERIMAAN LAPORAN                                                                                                    |                |                                                                           |
| Klasifikasi LM<br>B                               | O FORMULIR PENERIMAAN LAPORAN MELALUI TELEPON/CALL CENTER 137<br><b>ITUILIUI MISIU</b>                                                                                     |                |                                                                           |
| <b>PLENO</b>                                      | Registrasi Lap Masyarakat<br>$\checkmark$                                                                                                    |                | Edit                                                                      |
| $\Box$ Pleno                                      |                                                                                                    |                |                                                                           |
| <b>MA</b> Disposisi ke Kepala                     |                                                                                                    |                | $\overline{\phantom{a}}$                                                  |

Gambar 4.1 Fitur cetak surat pada aplikasi SIMPeL

Dalam proses pembuatan surat untuk aplikasi SIMPeL, antar anggota tim pengembang selalu melakukan koordinasi. Salah satu *tool* yang digunakan untuk mendukung proses tersebut adalah *ActiveCollab* yang merupakan sebuah *software* untuk manajemen proyek. Pada proses awal, analis mendefinisikan daftar *task* untuk ditujukan pada setiap anggota tim melalui

*ActiveCollab*. *Programmer* akan membuat surat berdasarkan daftar *task* yang diberikan oleh analis kepada *programmer* tersebut. Satu task biasanya berisi satu surat dan dikerjakan oleh satu orang. Ketika surat untuk task tersebut selesai dibuat, *programmer* akan menandai *task* tersebut dengan label "Ready to Test" agar hasilnya dapat diperiksa oleh analis. Apabila surat telah sesuai dengan *requirement*, status *task* akan diubah menjadi "Done", sedangkan jika diperlukan perbaikan, *task* tersebut akan kembali di-*assign* kepada *programmer*. Selain itu, *Telegram* dan *Google Meet* juga digunakan untuk melakukan diskusi apabila ditemui masalah dalam mengerjakan sebuah task.

Dari pembuatan beberapa surat yang dikerjakan oleh penulis, surat-surat tersebut dapat dikategorikan menjadi 2 macam berdasarkan kompleksitas pada elemen *text field*-nya. Kategori pertama adalah surat yang elemen *text field* nya tidak memerlukan banyak logika percabangan, dan yang kedua adalah surat yang memerlukan banyak logika percabangan. Salah satu contoh surat yang memerlukan banyak logika percabangan adalah surat Verifikasi Formil. Pada surat tersebut, terdapat *text field* yang memuat nama korban pada laporan masyarakat. Korban pada laporan masyarakat memiliki banyak kategori dan klasifikasi, karena itu pada *text field* tersebut harus digunakan logika percabangan yang rumit seperti ditunjukkan pada **Gambar 4.2**. Pada gambar tersebut, \$F mendefinisikan *field* setelah pengambilan *query*.

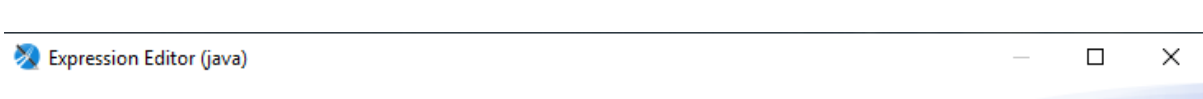

21

#### **Expression Editor**

Edit the JasperReports expression that returns the expected type.

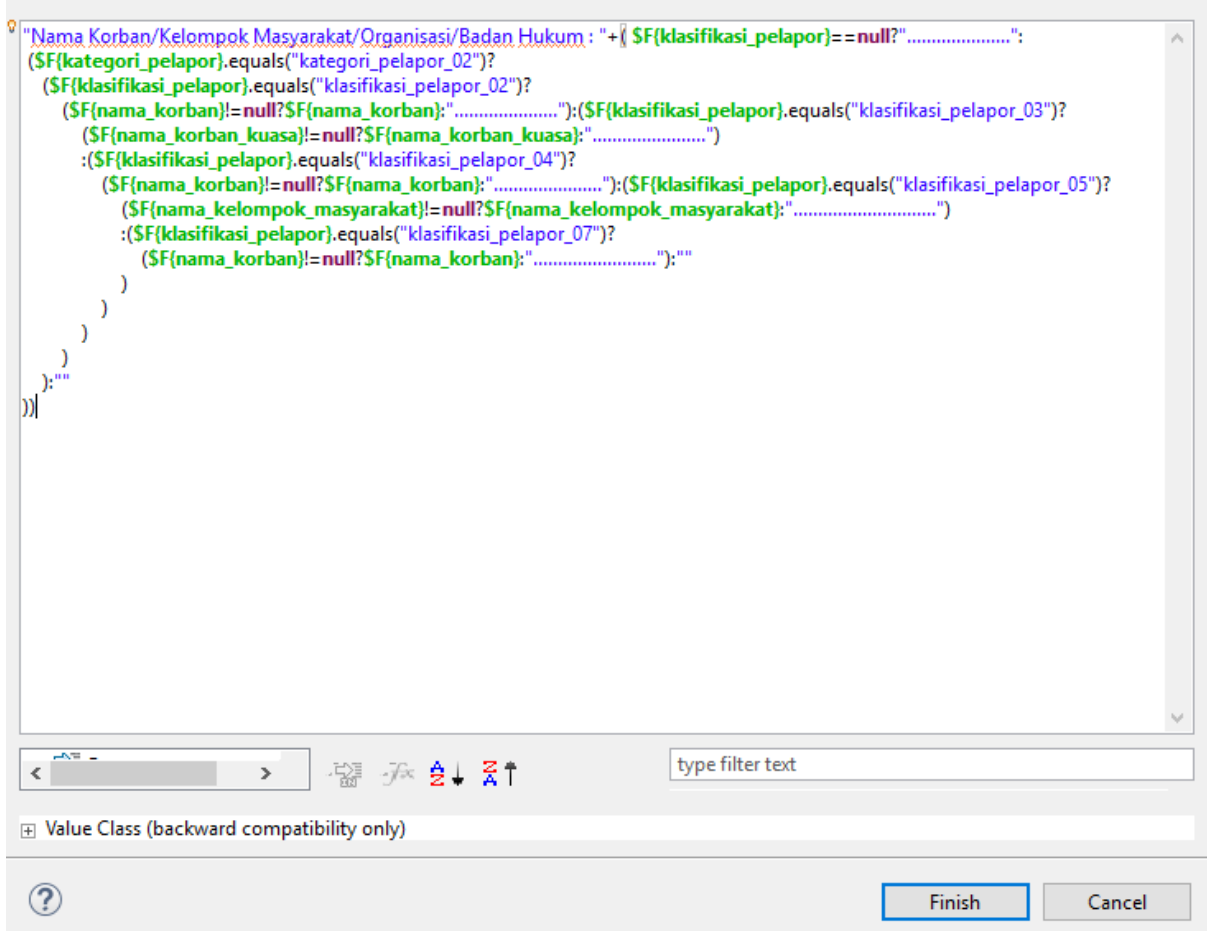

Gambar 4.2 Contoh elemen *text field* dengan logika percabangan yang rumit

Kategori berikutnya adalah surat yang elemen *text field*-nya tidak memerlukan logika percabangan seperti pada surat Klasifikasi Laporan. Pada surat tersebut terdapat *text field* yang berisi deskripsi mengenai masalah yang dilaporkan. Untuk kasus tersebut, tidak ada kategori dan hanya ada satu data yang pasti. Oleh karena itu tidak diperlukan logika percabangan pada elemen *text field*-nya seperti yang ditunjukkan pada **Gambar 4.3**.

>>> Expression Editor (java)

#### **Expression Editor**

Edit the JasperReports expression that returns the expected type.

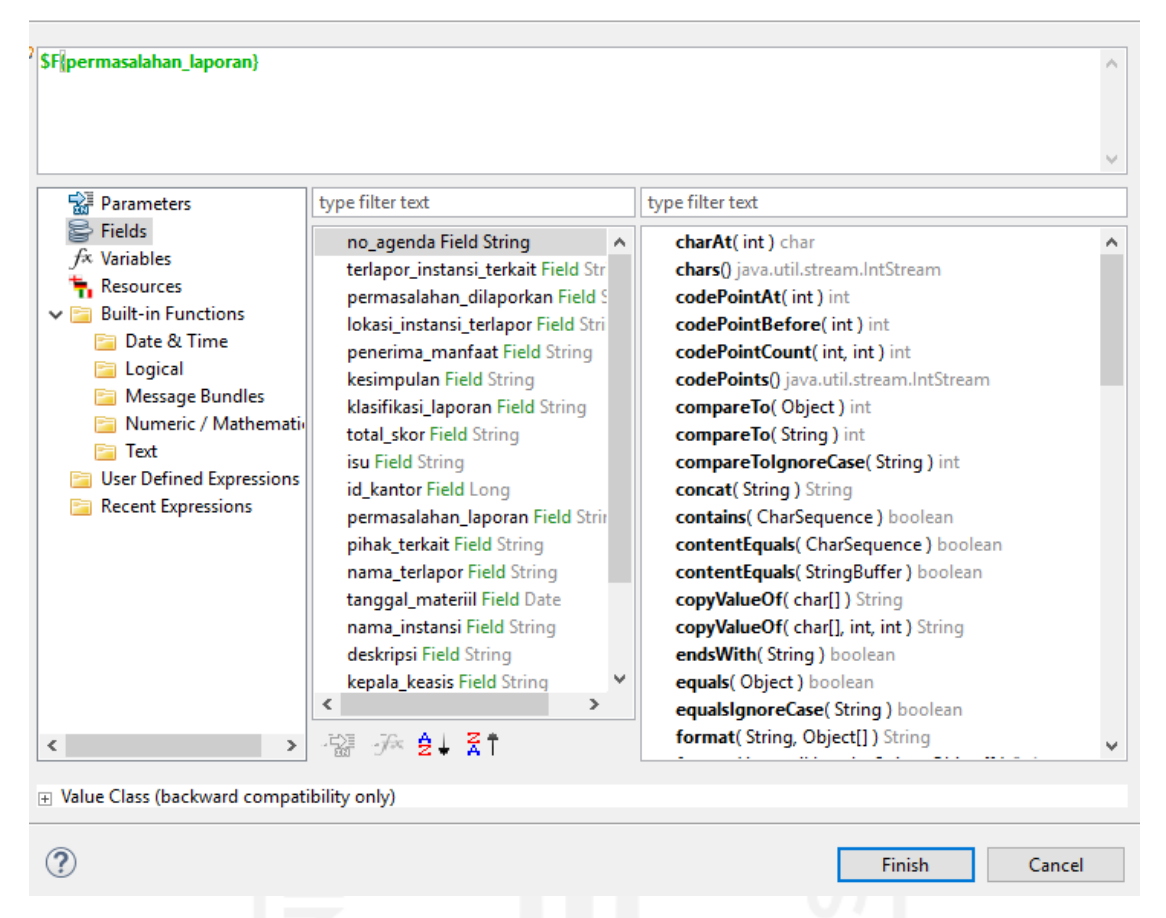

Gambar 4.3 Contoh elemen *text field* tanpa logika percabangan

Selanjutnya, jika pengerjaan surat aplikasi SIMPeL dibagi berdasarkan metode pengembangan perangkat lunak yang digunakan pada pengembangan aplikasi SIMPeL, yaitu *Rapid Application Development* (RAD), maka tahapan-tahapan dalam pembuatan surat aplikasi SIMPeL adalah sebagai berikut:

#### <span id="page-37-0"></span>*4.1 textAnalysis and Quick Design*

Aplikasi SIMPeL mulai dikerjakan sejak bulan Oktober 2019 dengan lama proyek 6 bulan ditambah masa garansi hingga bulan Desember tahun 2021. Ketika pengembangan aplikasi SIMPeL berada di tahap awal, yaitu *analysis and quick design*, pengembang melakukan identifikasi mengenai surat secara keseluruhan, khususnya desain. Desain surat telah ditentukan oleh Ombudsman Republik Indonesia selaku klien dengan jumlah 57 surat untuk modul Penerimaan dan Verifikasi Laporan (PVL), 37 surat untuk modul Pemeriksaan (Riksa), dan 56 surat untuk modul Resolusi dan *Monitoring* (Resmon), sehingga totalnya adalah 150

 $\times$ 

 $\Box$ 

surat. Selama kegiatan magang, jumlah dan jenis surat yang *layout*-nya didesain oleh penulis adalah sekitar 30 hingga 40, sementara untuk *query* yang dibangun dari awal adalah untuk 2 surat. Terdapat 20-an surat yang diperbaiki, baik dari sisi *layout* yang kurang tepat dan atau perbaikan *query*. Contoh desain "Surat Pemberitahuan Dimulainya Pemeriksaan" untuk modul PVL yang disediakan oleh Ombudsman Republik Indonesia dapat dilihat pada **Gambar 4.4**.

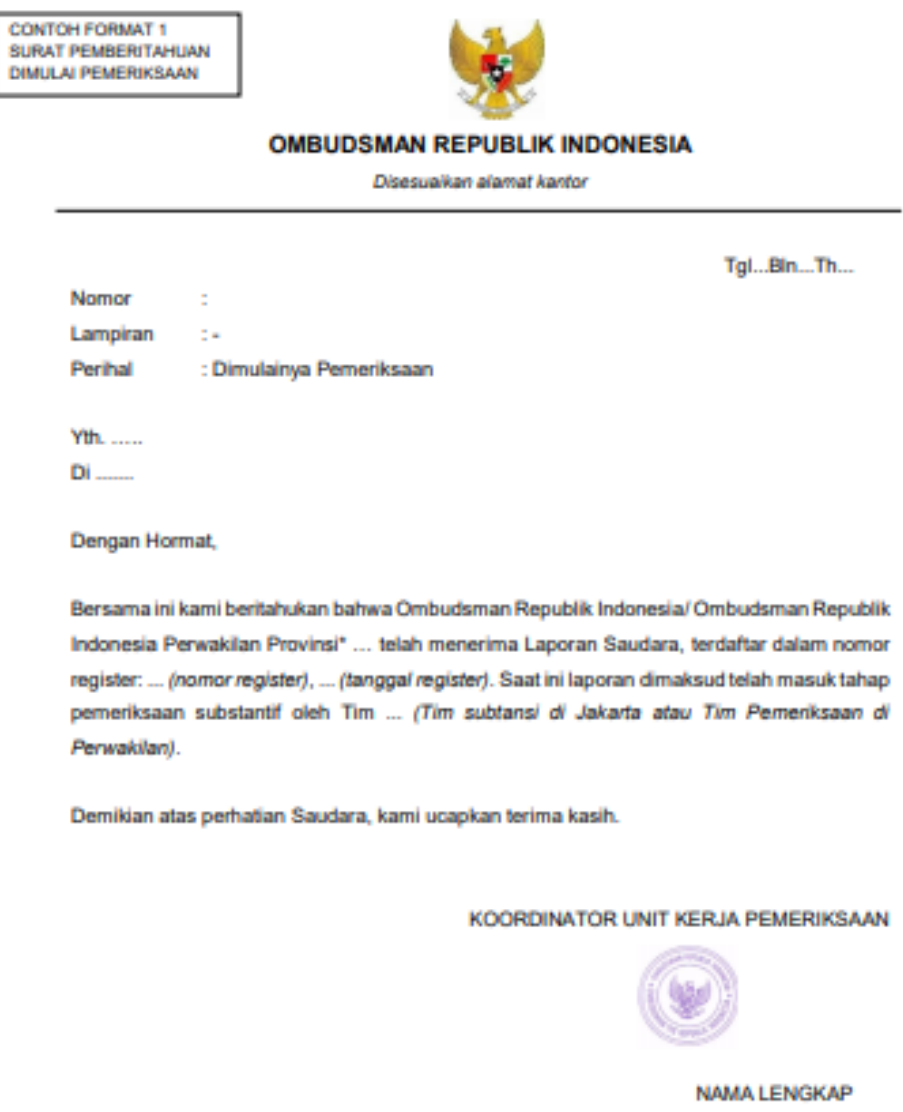

Gambar 4.4 Desain "Surat Pemberitahuan Dimulainya Pemeriksaan" dari Ombudsman Republik Indonesia

#### <span id="page-39-0"></span>**4.2** *Prototype Cycles*

#### <span id="page-39-1"></span>*4.2.1* **Konfigurasi** *Jasperreports Server* **pada** *Jaspersoft Studio*

Proses pengembangan fitur cetak surat yang mengimplementasikan *JasperReports* pada aplikasi SIMPeL diawali dengan instalasi *JasperReports Server* pada development server aplikasi SIMPeL. *JasperReports Server* dapat diakses setelah komputer terhubung dengan *port*  SIMPeL dan melakukan *log-in* dengan mengakses http://<host>:<port>/jasperserver[-pro]/ pada *browser*. Semua surat untuk aplikasi SIMPeL harus tersimpan di dalam sebuah folder pada *JasperReports Server* seperti pada **Gambar 4.5**. Folder untuk menyimpan surat dapat dibuat dengan menambahkan folder baru di bawah folder JRXML. Dalam proses pengembangan SIMPeL, *JasperReports Server* paling sering diakses untuk melihat *preview* surat atau mengedit properti surat, seperti penamaan surat, juga untuk mengambil *path* surat tertentu dan menyalinnya ke aplikasi SIMPeL untuk nantinya surat tersebut didaftarkan pada aplikasi dan dapat ditampilkan saat menggunakan fitur cetak surat.

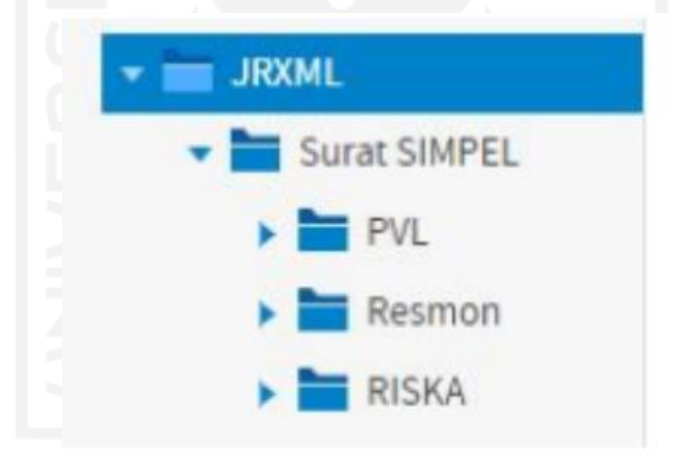

Gambar 4.5 Folder yang menyimpan surat SIMPeL di *JasperReports Server*

Setelah *JasperReports Server* terpasang di aplikasi SIMPeL, aktivitas selanjutnya adalah membuat surat dengan *Jaspersoft Studio*, yang mana pengembang menggunakan versi 6.10.0. *Jaspersoft Studio* dapat dipasang secara gratis pada berbagai macam sistem operasi komputer. Sebelum memasuki proses mendesain, hal pertama yang harus dilakukan saat membuka *Jaspersoft Studio* adalah menghubungkan *software* tersebut dengan *JasperReports Server* yang telah terpasang di *development server* aplikasi SIMPeL. Proses menghubungan *Jaspersoft Studio* dengan *JasperReports Server* dilakukan dengan memilih menu "Create JasperReports Server Connection" seperti yang ditunjukkan pada **Gambar 4.6** dan melakukan konfigurasi akses dengan *JasperReports Server* seperti pada **Gambar 4.7**. Proses penghubungan ini bertujuan untuk mengintegrasikan keduanya sehingga lokasi *repository* dari *JasperReports Server* dapat terbaca pada *Jaspersoft Studio*.

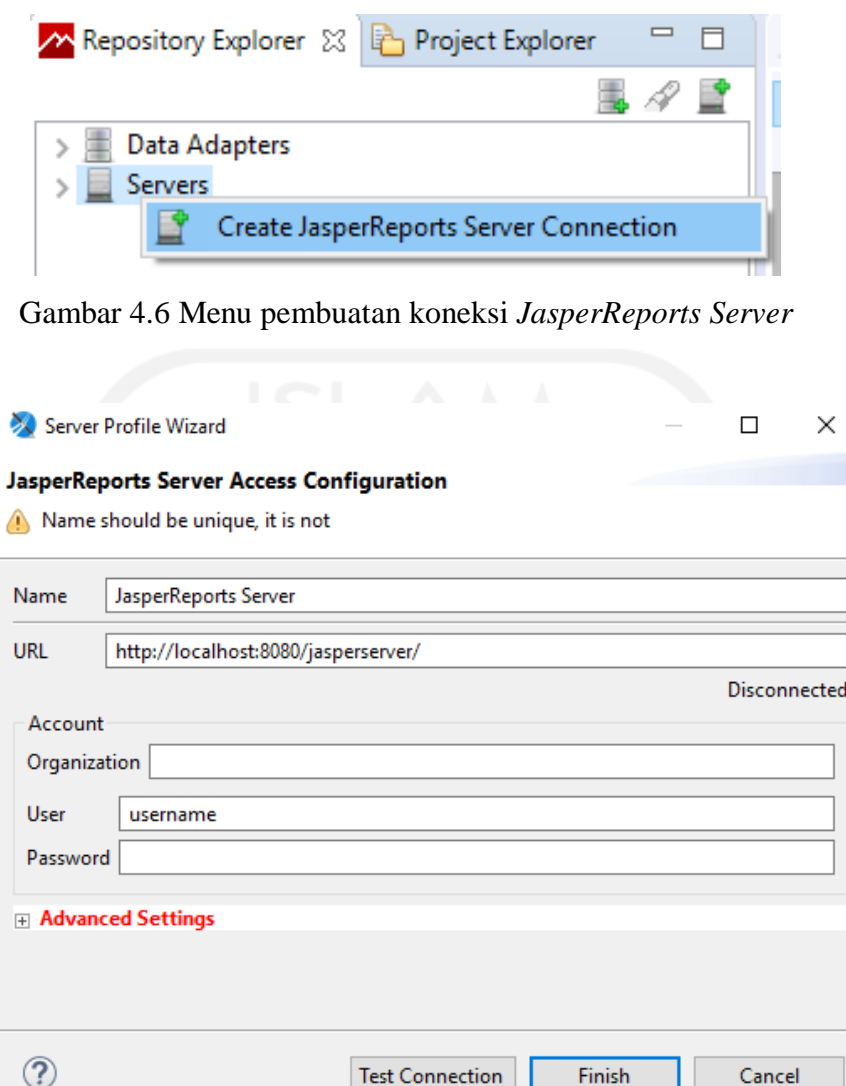

Gambar 4.7 Konfigurasi akses terhadap *JasperReports Server*

# <span id="page-40-0"></span>**4.2.2 Konfigurasi** *Database* **SIMPeL pada** *Jaspersoft Studio*

Setiap surat pada aplikasi SIMPeL berisi data tentang laporan masyarakat. Data tersebut tersimpan di dalam *database* SIMPeL milik Ombudsman Republik Indonesia, sehingga untuk menampilkan surat dengan data yang sesuai, juga diperlukan koneksi antara *Jaspersoft Studio* dengan *database* SIMPeL. Aktivitas penghubungan antara *database* dan *Jaspersoft Studio* dilakukan dengan menambahkan *JDBC Data Adapter* seperti yang ditunjukkan pada **Gambar 4.8**, kemudian memasukkan informasi mengenai database SIMPeL seperti pada **Gambar 4.9**. *Data Adapter* digunakan untuk mendukung pertukaran data antara *data-source* dan *dataset*.

Sementara JDBC dipilih karena jenis adapter tersebut memungkinkan penggunaan *database* yang diakses melalui JDBC *driver*, dalam hal ini merupakan PostgreSQL.

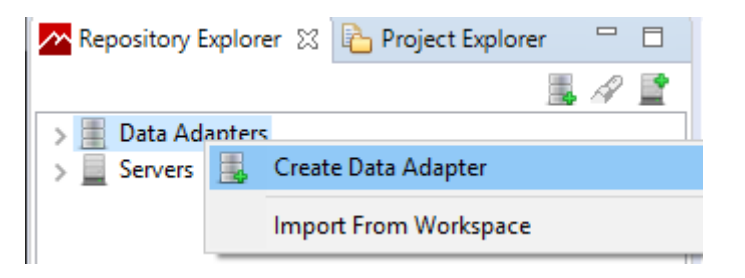

Gambar 4.8 Penambahan *data adapter*

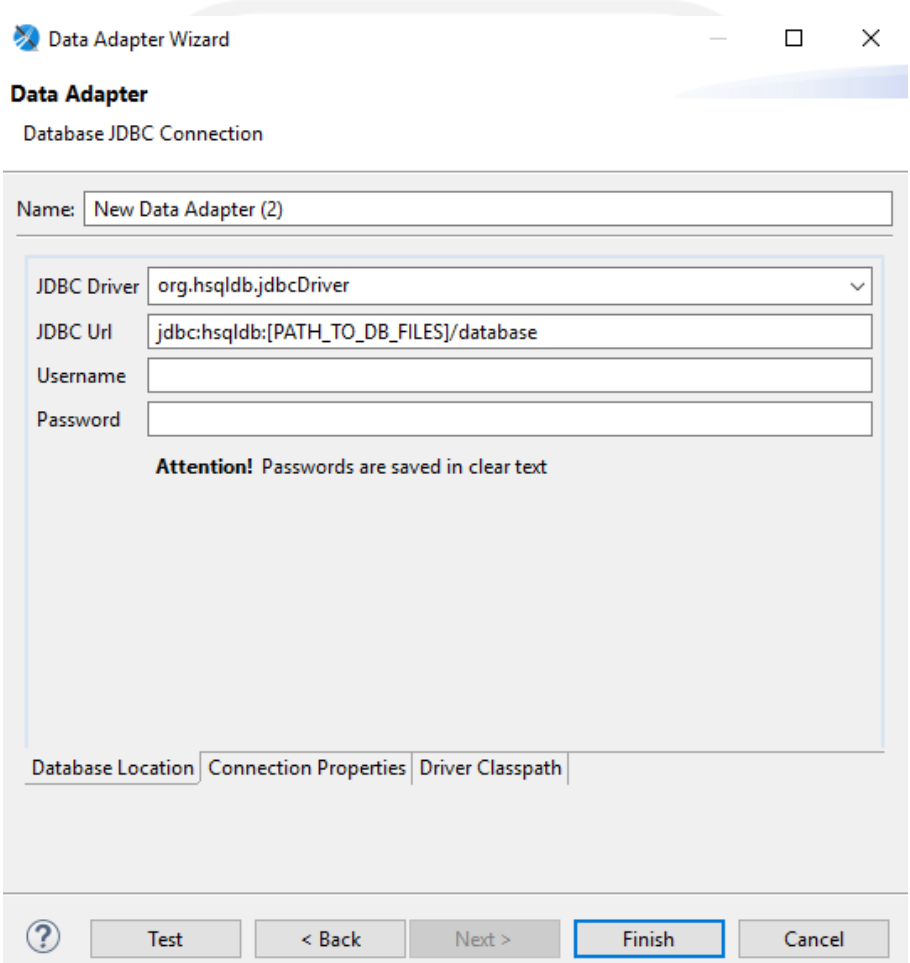

Gambar 4.9 Konfigurasi *database* SIMPeL pada JDBC *data adapter*

# <span id="page-41-0"></span>*4.2.3* **Proses Desain Surat pada** *Jaspersoft Studio*

Setelah terhubung dengan *JasperReports Server* dan *database* SIMPeL, tahapan pembuatan surat SIMPeL selanjutnya adalah membuat *layout* surat sesuai desain yang telah ditentukan oleh Ombudsman Republik Indonesia. *Layout* surat dibuat dengan menambahkan *file report* baru pada *project explorer Jaspersoft Studio* seperti ditunjukkan pada **Gambar 4.10**,

termasuk memilih ukuran *layout* surat yang akan dibuat dan memberi nama surat. Aktivitas tersebut secara otomatis men*-generate file* dengan ekstensi JRXML yang merupakan ekstensi untuk *file layout report*. Surat SIMPeL menggunakan ukuran *layout* A4, baik *landscape* maupun *portrait* sesuai dengan bentuk yang telah ditentukan oleh Ombudsman Republik Indonesia. *Layout* yang ter-*generate* secara otomatis terdiri dari beberapa bagian, yaitu: *title, page header, column header, detail, column footer, page footer,* dan *summary*. Tidak semua bagian digunakan dalam surat aplikasi SIMPeL. Bagian yang tidak digunakan dapat dihapus dan apabila nantinya dibutuhkan, bagian tersebut dapat ditambahkan kembali. Bagian yang paling sering digunakan pada surat aplikasi SIMPeL adalah *title* dan *detail*. Bagian yang masuk pada bagian *title* hanya akan muncul di halaman pertama sebanyak satu kali, karena itu bagian *title* akan diisi dengan kop surat, sedangkan isi surat akan diletakkan di dalam bagian *detail*. Hasil desain "Surat Pemberitahuan Dimulainya Pemeriksaan" dapat dilihat pada **Gambar 4.11**. Pada gambar tersebut, surat terbagi menjadi dua bagian, yaitu *title* yang berisi kop surat dan *detail* yang memuat isi surat. Pada kop surat terdapat logo yang menggunakan elemen i*mage* dan diambil dari *repository JasperReports Server*.

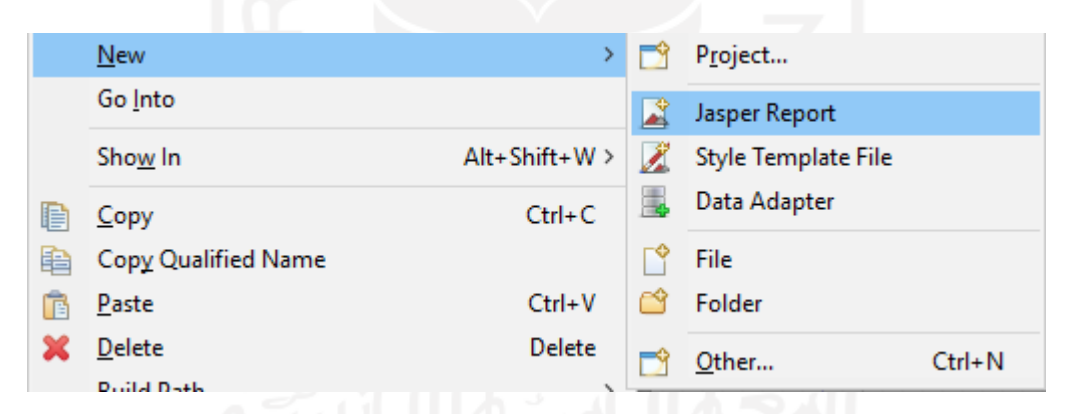

Gambar 4.10 Penambahan *layout* surat baru

Selanjutnya, proses mendesain surat SIMPeL dilakukan dengan melakukan *drag and drop* secara langsung elemen yang sudah disediakan oleh *Jaspersoft Studio*. Selain melakukan *drag and drop*, tersedia juga opsi lain untuk mengedit dengan *source* JRXML. Beberapa elemen yang paling sering digunakan dalam surat SIMPeL adalah *text field, static text, image, frame, break, rectangle,* dan *line*. Namun, dari beberapa elemen tersebut, yang berhubungan langsung dengan *data-source* adalah *text field* dan *image*. Surat pada aplikasi SIMPeL menggunakan elemen *image* hanya untuk meletakkan logo pada kop surat. Logo diambil dari *repository JasperReports Server.* 

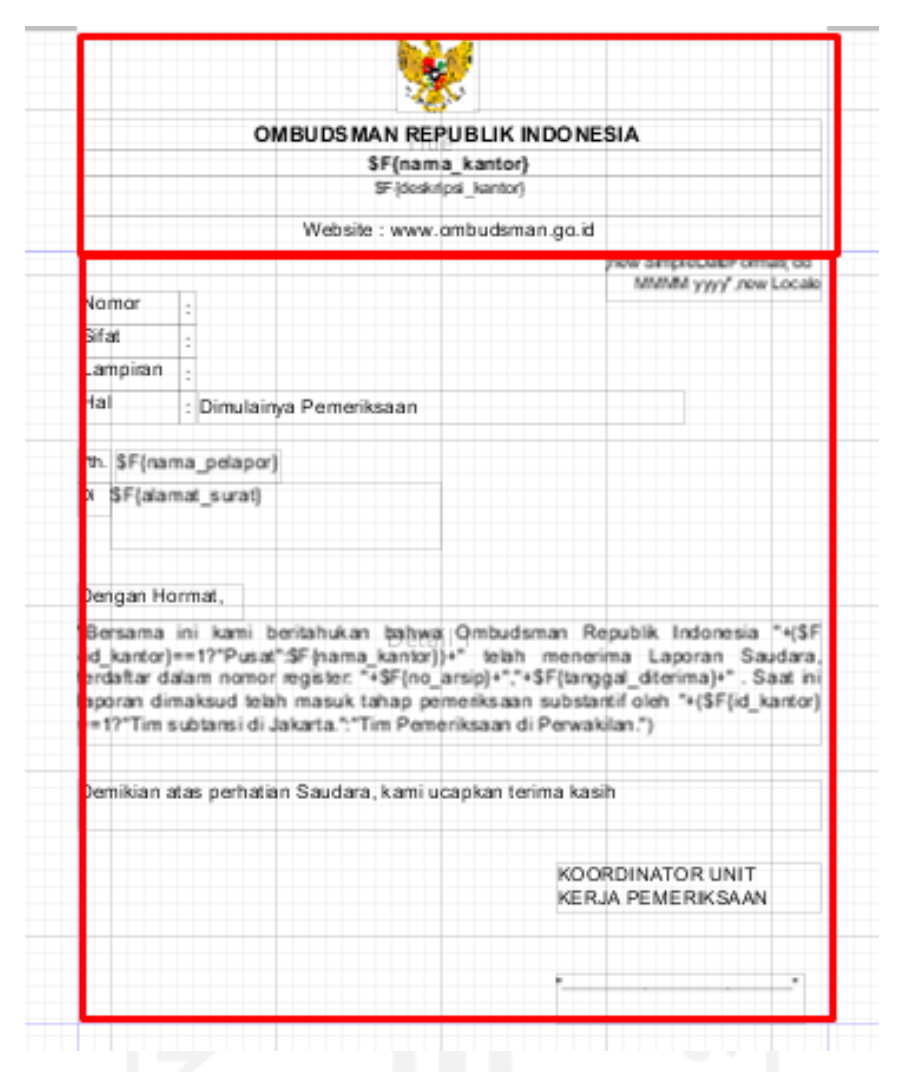

Gambar 4.11 Desain *layout* "Surat Pemberitahuan Dimulainya Pemeriksaan

# <span id="page-43-0"></span>**4.2.4 Pengambilan Data dari** *Database* **SIMPeL**

Data laporan masyarakat di dalam *database* SIMPeL memiliki token untuk membedakan laporan dalam suatu proses bisnis dengan laporan dalam suatu proses bisnis lain. Token otomatis ter-*generat*e apabila ada laporan masyarakat baru yang masuk. Token tersebutlah yang mengidentifikasi data tertentu untuk ditampilkan pada surat. Pengambilan data dari *database* sendiri mengharuskan penulisan *query* secara manual. Sebelum itu, surat yang telah dibuat desainnya membutuhkan parameter yang nantinya akan diisi oleh token. Parameter ditambahkan dengan memilih *"Create Parameter"* dan kemudian diberi nama seperti yang ditunjukkan pada **Gambar 4.12** dan **Gambar 4.13**.

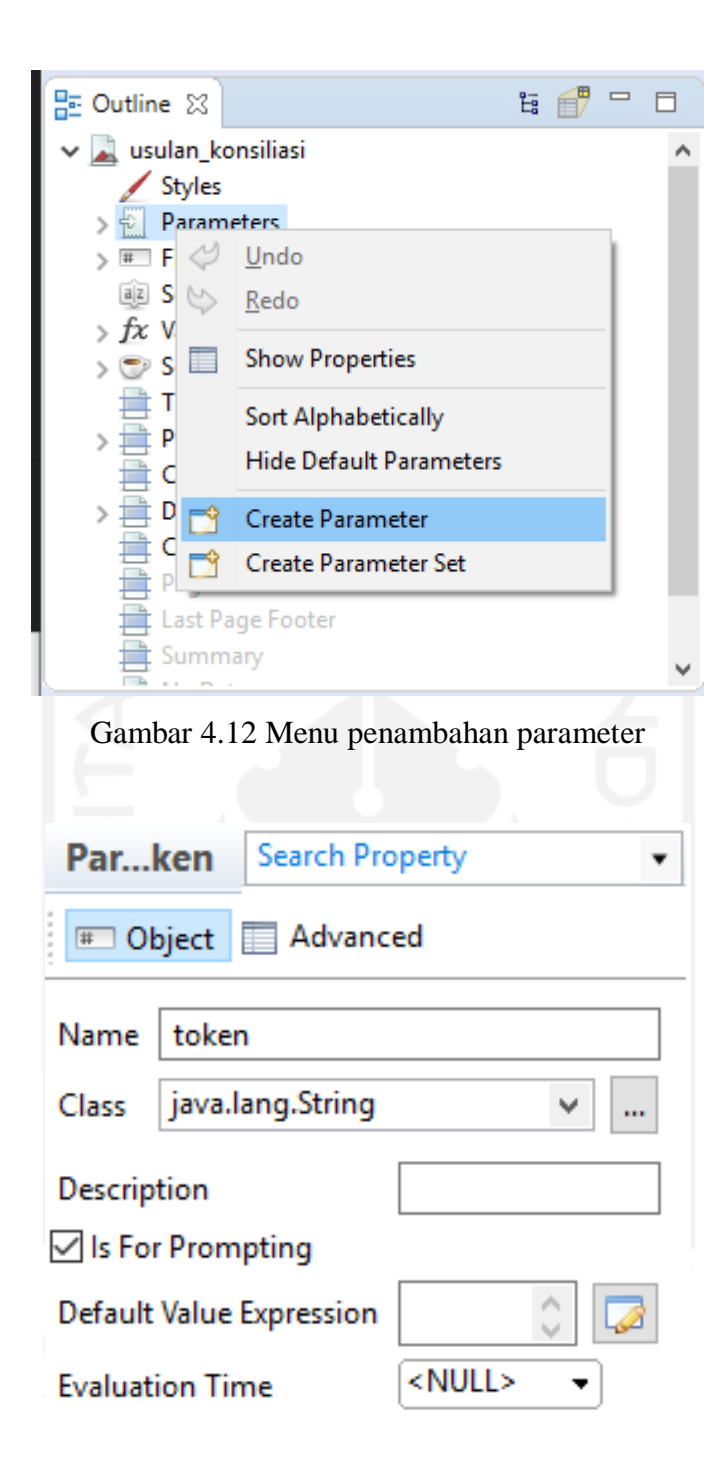

Gambar 4.13 Konfigurasi parameter baru

Setelah parameter yang berfungsi untuk menyimpan token dibuat, tahap selanjutnya adalah penulisan *query* pada *Dataset and Query Dialog*. *Query* untuk surat aplikasi SIMPeL dibuat oleh analis dan *programmer*. *Query* ditulis berdasarkan data yang diperlukan oleh surat dengan mencantumkan token sebagai parameternya. Salah satu contoh *query* yang digunakan untuk pengambilan data "Surat Pemberitahuan Dimulainya Pemeriksaan" terdapat pada **Gambar 4.14**. Pada *Dataset and Query Dialog*, terdapat pilihan *data adapter* yang dapat digunakan.

Karena itu, dipilihlah JDBC *data adapter* yang sebelumnya telah dibuat dan dihubungkan dengan *database* SIMPeL.

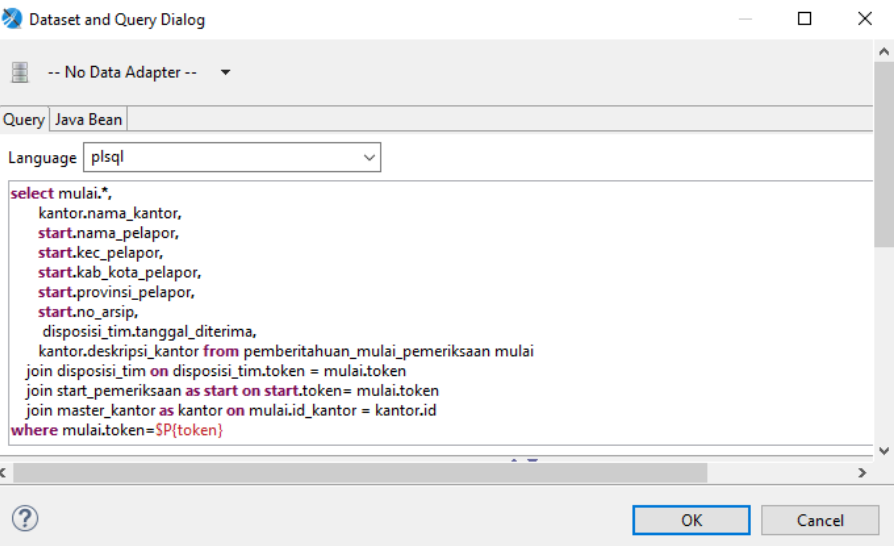

Gambar 4.14 *Query* "Surat Pemberitahuan Dimulainya Pemeriksaan"

*Query* yang ditulis kemudian dibaca dengan memilih tombol *"Read Fields*" pada *Dataset and Query Dialog* . Tombol tersebut secara otomatis menjalankan *query* sehingga semua data yang telah di-*select* pada *query* akan ditampilkan ke dalam daftar *field* seperti yang ditunjukkan pada **Gambar 4.15**. *Query* yang ditulis untuk setiap surat adalah berbeda sesuai kebutuhan yang diperlukan untuk masing-masing surat.

| <b>Field Name</b>    | <b>Class Type</b>  | Description | Column name | Column label | Column index | Time zone | Properties               |
|----------------------|--------------------|-------------|-------------|--------------|--------------|-----------|--------------------------|
| id                   | java.lang.Long     |             |             |              |              |           | 2 Properties             |
| token                | java.lang.String   |             |             |              |              |           | 2 Properties             |
| task_id              | java.lang.String   |             |             |              |              |           | 2 Properties             |
| body_email           | java.lang.String   |             |             |              |              |           | 2 Properties             |
| no_telp              | java.lang.String   |             |             |              |              |           | 2 Properties             |
| no_surat             | java.lang.String   |             |             |              |              |           | 2 Properties             |
| ringkasan_percakapan | java.lang.String   |             |             |              |              |           | 2 Properties             |
| waktu_telp           | java.sql.Date      |             |             |              |              |           | 2 Properties             |
| email                | java.lang.String   |             |             |              |              |           | 2 Properties             |
| media                | java.lang.String   |             |             |              |              |           | 2 Properties             |
| carbon_copy          | java.lang.String   |             |             |              |              |           | 2 Properties             |
| subjek email         | java.lang.String   |             |             |              |              |           | 2 Properties             |
| tembusan             | java.lang.String   |             |             |              |              |           | 2 Properties             |
| alamat_surat         | java.lang.String   |             |             |              |              |           | 2 Properties             |
| tgl_surat            | java.sql.Date      |             |             |              |              |           | 2 Properties             |
| perihal              | java.lang.String   |             |             |              |              |           | 2 Propertie 2 Properties |
| isi_surat            | java.lang.String   |             |             |              |              |           | 2 Properties null        |
| signature_email      | java.lang.String   |             |             |              |              |           | 2 Properties             |
| created_by           | java.lang.Long     |             |             |              |              |           | 2 Properties             |
| updated_by           | java.lang.Long     |             |             |              |              |           | 2 Properties             |
| created_at           | java.sql.Timestamp |             |             |              |              |           | 2 Properties             |
| updated_at           | java.sql.Timestamp |             |             |              |              |           | 2 Properties             |
| no_agenda            | java.lang.String   |             |             |              |              |           | 2 Properties             |
| lampiran             | java.lang.String   |             |             |              |              |           | 2 Properties             |
| nama_pelapor         | java.lang.String   |             |             |              |              |           | 2 Properties             |
| tal email            | java.sql.Date      |             |             |              |              |           | 2 Properties             |

Gambar 4.15 Hasil pembacaan *field* dari *query*

*Field* hasil pengambilan data dengan *query* yang telah terbaca akan digunakan pada elemen *text field* yang telah di-*drag and drop* pada *layout* surat melalui *Expression Editor* dengan melakukan *double-click* pada *text field*. Ketika surat dicetak, elemen *text field* tersebut akan otomatis terisi dengan data bertipe *string* yang berasal dari *field* hasil *query* sesuai dengan token surat yang ingin dicetak. *Expression Editor* seperti yang ditunjukkan pada **Gambar 4.16**

menggunakan bahasa pemrograman Java. Terdapat beberapa kasus di mana surat pada aplikasi SIMPeL mengharuskan adanya logika percabangan, sebagai contoh adalah salah satu *text field* pada "Formulir Verifikasi Syarat Formil Laporan" seperti pada **Gambar 4.17**.

| Edit the JasperReports expression that returns the expected type.<br>Perwakilan.")<br><b>Parameters</b><br>Fields<br><b>fx</b> Variables<br>Resources<br>$\vee$ <b>Built-in Functions</b>                     | type filter text<br>id Field Long<br>token Field String                                                                                                    | ۸ | 'Bersama ini kami beritahukan b <u>ahwa Ombudsman Republik Indonesia</u> "+(\$F{i <b>d_kantor}==</b> 1?" <u>Pusat</u> ":\$F{n <mark>ama_kantor})+" telah</mark><br>menerima Laporan Saudara, terdaftar dalam nomor register: "+\$F{no_arsip}+","+\$F{tanggal_diterima}+". Saat ini laporan<br>dimaksud telah masuk tahap pemeriksaan substantif oleh "+(\$F{id_kantor}==1?"Tim subtansi di lakarta.":"Tim Pemeriksaan di<br>type filter text                                                       |  |
|----------------------------------------------------------------------------------------------------|----------------------------------------------------------------------------------------------------|---|----------------------------------------------------------------------------------------------------|--|
|                                                                                                    |                                                                                                    |   |                                                                                                    |  |
|                                                                                                    |                                                                                                    |   |                                                                                                    |  |
| <b>Date &amp; Time</b><br><b>E</b> Logical<br>Message Bundles<br>Numeric / Mathematio<br><b>Fill Text</b><br>User Defined Expressions<br>Recent Expressions<br>¢<br>$\overline{\phantom{a}}$<br>$\rightarrow$ | task id Field String<br>body email Field String<br>no telp Field String<br>no surat Field String<br>ringkasan percakapan Field Strin<br>waktu telp Field Date<br>email Field String<br>media Field String<br>carbon_copy Field String<br>subjek_email Field String<br>tembusan Field String<br>alamat_surat Field String<br>tgl_surat Field Date<br>perihal Field String<br>isi surat Field String<br>$\rightarrow$<br>- /* 9⊥ ≩† |   | <b>bitCount(long)</b> int<br><b>byteValue()</b> byte<br>compare(long, long) int<br>compareTo(Long) int<br>compareTo(Object) int<br>compareUnsigned(long, long) int<br>decode(String) Long<br>divideUnsigned(long, long) long<br>doubleValue() double<br>equals(Object) boolean<br>floatValue() float<br>getClass() Class<br>getLong(String) Long<br>getLong(String, Long) Long<br>getLong(String, long) Long<br>hashCode(long) int<br>hashCode() int<br>highestOneBit(long) long<br>intValue() int |  |
|                                                                                                    |                                                                                                    |   |                                                                                                    |  |
| F Value Class (backward compatibility only)                                                                                                    |                                                                                                    |   |                                                                                                    |  |

Gambar 4.16 *Expression Editor* pada salah satu elemen *text field* "Surat Pemberitahuan

```
Dimulainya Pemeriksaan"
($F{kategori_pelapor}.equals("kategori_pelapor_02")?
  ($F{klasifikasi pelapor}.equals("klasifikasi pelapor 03")?
    ($F{fc_identitas_pemberi_kuasa}==true?
    "\u2714":"")
    :('$F{klasifikasi_pelapor}.equals("klasifikasi_pelapor_02")?
      ($F{fc_identitas_pemberi_kuasa}==true?
         "\u2714":"")
           :($F{klasifikasi_pelapor}.equals("klasifikasi_pelapor_04")?
             ($F{fc_identitas_pemberi_kuasa}==true?
              "\u2714":""):
             ($F{klasifikasi_pelapor}.equals("klasifikasi_pelapor_07")?
               ($F{fc_identitas_pemberi_kuasa}==true?
             "\u2714":""):""
             \lambda\lambda\lambda\lambda÷ń
```
Gambar 4.17 Salah satu bentuk logika *if-else* pada surat SIMPeL

## <span id="page-47-0"></span>**4.2.5 Proses** *Publish* **Surat ke** *JasperReports Server*

Sebelum proses *publish*, kesesuaian surat yang telah didesain biasanya diperiksa terlebih dahulu dengan memilih menu "*Preview"*. Ketika melihat *preview* surat pada *Jaspersoft Studio*, diperlukan token untuk pengambilan data dari *database*. Contoh tampilan *preview* "Usulan Konsiliasi" dapat dilihat pada Gambar **4.18**. Beberapa data pada gambar tersebut ditampilkan "null" karena token yang dimasukkan pada saat melakukan *preview* adalah "0". Selanjutnya, apabila surat telah sesuai dengan harapan, dilakukanlah proses *publish* ke *JasperReports Server* dengan memilih menu seperti ditunjukkan pada **Gambar 4.19**. Pada saat proses *publishing*, *server* yang dipilih adalah *Jasperreports Serve*r yang telah terpasang di aplikasi SIMPeL, yang sebelumnya telah dihubungkan dengan *Jaspersoft Studio.*

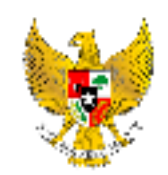

#### OMBUDSMAN REPUBLIK INDONESIA

NOTA DINAS USULAN KONSILIASI LAPORAN MASYARAKAT

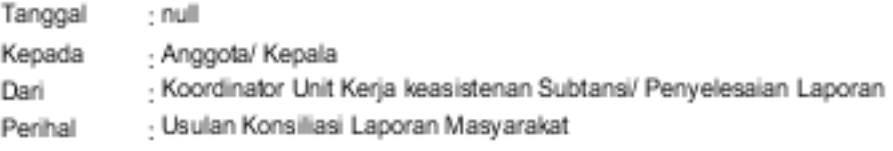

Berkenaan dengan tindak lanjut laporan dengan nomor register vang telah dilakukan serangkaian pemeriksaan. Sesuai dengan rapat unit keria tanggal diputuskan untuk penyelesaian lebih lanjut melalui konsiliasi, dengan konsiliator (nama ielas sesuai dengan SK Penuniukan).

Demikian kami sampaikan untuk memperoleh perhatian dan pertimbangan.

KOORDINATOR UNIT KERJA PEMERIKSAAN

null

Gambar 4.18 Hasil *preview* surat "Usulan Konsiliasi" yang telah didesain

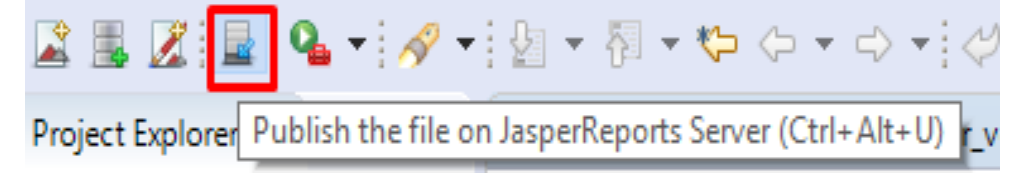

Gambar 4.19 Menu *publish* ke *JasperReports Server*

Berhasil mem-*publish* surat ke *Jasperreports Server* bukan berarti surat tersebut telah masuk dan siap digunakan di aplikasi SIMPeL. Surat tersebut harus didaftarkan pada aplikasi SIMPeL terlebih dahulu. Pendaftaran surat dilakukan oleh pengguna yang memiliki *role* sebagai *administrator* dengan memilih menu "Template Surat" pada aplikasi SIMPeL. Pada menu tersebut, terdapat fitur tambah surat dan di fitur tersebutlah dimasukkan informasi mengenai nama surat yang baru, pemilihan proses bisnis tempat surat dapat dicetak, juga mendefinisikan lokasi *path* surat tersebut di *JasperReports Server* seperti yang ditunjukkan pada **Gambar 4.20**.

# Body/Jasper Path

/JRXML/Surat SIMPEL/Resmon/agenda pra resolusi

Gambar 4.20 Pendefinisian lokasi *path* surat dari *JasperReports Server*

# <span id="page-48-0"></span>*4.3 Testing*

Aktivitas pengujian terhadap surat SIMPeL dilakukan oleh *tester* dan analis secara manual melalui *development server* sebelum di-*deploy*. Pengujian dilakukan oleh 3 orang dengan memeriksa apakah *layout* surat yang telah dibuat menggunakan *JasperReports* telah sesuai dengan template yang ditentukan oleh klien. Surat diperiksa satu per satu melalui *development server* SIMPeL sesuai dengan daftar surat yang ada. Pengujian ini berlangsung selama kurang lebih 7 hari. Ketika pengujian, terdapat beberapa kasus terjadinya *overlap* karena penggunaan elemen yang belum diatur menjadi *float*. Namun, kesalahan-kesalahan tersebut segera diatasi dengan mengatur elemen menjadi *float* dengan *Jaspersoft Studio*. Hasilnya, hampir semua surat pernah mengalami perbaikan walaupun hanya memerlukan perbaikan skala kecil.

# <span id="page-48-1"></span>*4.4 Deployment*

Pendaftaran surat pada menu "Template Surat" merupakan tahapan terakhir dari proses pembuatan surat SIMPeL. Ketika aplikasi SIMPeL di-*deploy* pada *production server* milik Ombudsman Republik Indonesia, *JasperReports Server* yang menyimpan surat juga di-*install* pada *production server* aplikasi SIMPeL. Kegiatan *deployment* dilaksanakan oleh *programmer* senior di PT Javan Cipta Solusi. Setelah aplikasi di-*deploy* dan mulai *live*, pengembang menyediakan *spreadsheet* untuk dapat digunakan oleh pengguna dalam menyampaikan masalah-masalah yang dialami ketika menggunakan aplikasi. Terdapat beberapa umpan balik yang menyatakan bahwa ada beberapa hal dari surat yang perlu diperbarui. Jika dirangkum, hal tersebut terbagi menjadi 2, yaitu masalah *layout* yang kurang rapi dan beberapa permintaan *update* mengenai logika *if-else* yang terdapat di dalam *text field*. Namun, beberapa masalah yang timbul setelah aplikasi SIMPeL di-*deploy* segera diatasi dengan mengedit surat kembali berdasarkan *list* aduan pada *spreadsheet*.

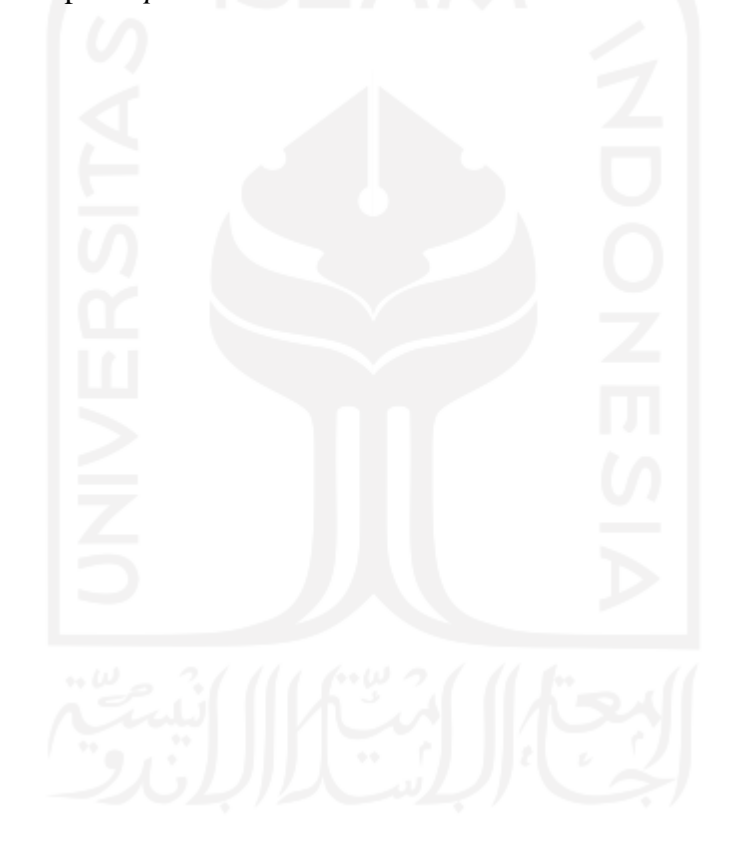

#### **BAB V**

#### **REFLEKSI PELAKSANAAN MAGANG**

# <span id="page-50-1"></span><span id="page-50-0"></span>**4.3 Teknis**

Untuk dapat menggunakan *JasperReports* ketika proses pengembangan SIMPeL, tidak diperlukan waktu lama untuk mempelajari fitur-fitur yang sering digunakan untuk pengembangan SIMPeL. Salah satu manfaat yang diperoleh adalah kemudahan karena penggunaannya hanya perlu melakukan *drag and drop* elemen yang dibutuhkan tanpa perlu menulis kode. Penggunaan *JasperReports* dapat dipelajari melalui dokumentasi yang tersedia pada *website JasperReports*. Selain itu, para *programmer* senior di PT Javan Cipta Solusi juga membantu penulis untuk beradaptasi dengan *JasperReports.* Namun, kemampuan penggunaan *JasperReports* penulis pun hanya terbatas kepada fitur-fitur yang digunakan pada aplikasi SIMPeL saja karena waktu yang terbatas. Sebagai contoh adalah penggunaan elemen-elemen selain *text field, static text, image, frame, break, rectangle,* dan *line* yang tidak pernah digunakan untuk pengembangan aplikasi SIMPeL.

Kesulitan yang dialami penulis selama menggunakan *JasperReports* untuk membuat surat di aplikasi SIMPeL adalah kurangnya jam terbang sehingga beberapa kali mengalami kendala saat menentukan elemen untuk mendesain surat. Kemudian, pernah terjadi suatu kasus di mana semua surat yang telah jadi harus diubah parameternya. Parameter yang awalnya merupakan PID harus diubah menjadi token. Perubahan tersebut tidak hanya harus dilakukan pada nama parameter, namun juga *query* surat. Perubahan ini harus dilakukan secara manual satu per satu pada 150 surat, sehingga cukup menguras waktu dalam prosesnya. Selain itu, beberapa *query* surat yang dibuat cukup rumit dan tidak menggunakan *view* sehingga waktu yang diperlukan untuk proses pengambilan data tidak terlalu cepat.

Ketika aplikasi SIMPeL telah digunakan oleh pengguna dan memasuki masa garansi, beberapa umpan balik dari pengguna mengenai kekurangan pada surat juga telah diatasi diatasi dengan memperbarui surat menggunakan *JasperReports* kembali. Hingga akhirnya proses pembuatan surat dengan *JasperReports* dapat selesai dengan mudah dan cepat yaitu 6 bulan waktu proyek ditambah 4 bulan pertama masa *maintenance*.

Selain itu, terdapat proyek lain yang dikerjakan oleh penulis selama magang, salah satunya adalah Portal PPSDM. Portal PPSDM merupakan sebuah aplikasi milik Lembaga Kebijakan Pengadaan Barang/Jasa Pemerintah yang mengintegrasikan antara fungsi sistem informasi sumber daya manusia (HRIS), Pelatihan dan sertifikasi profesi, serta layanan pengembangan sumber daya manusia yang berkaitan dengan pengadaan (Pejabat Fungsional PPBJ dan PPK. Dari pengalaman mengerjakan proyek tersebut, salah satu pengetahuan baru terkait PT Javan Cipta Solusi adalah penggunaan *package laravolt. Laravolt* merupakan sebuah *package* yang dapat digunakan pada *framework laravel*. Penggunaan *package* ini banyak diterapkan pada beberapa sistem yang dikembangkan oleh PT Javan Cipta Solusi untuk fitur otentifikasi, manajemen pengguna, CRUD *generator,* dan masih banyak lagi.

## <span id="page-51-0"></span>**4.4 Non-Teknis**

#### <span id="page-51-1"></span>*4.4.1 Time Management*

Pada saat magang, penulis tidak hanya bergabung di dalam satu proyek, karena itu penulis harus berpindah-pindah dari satu proyek ke proyek lain dalam satu hari. Keadaan ini menuntut penulis untuk mampu mengatur waktu dengan baik. Sebagai contoh, pada hari Senin, mulai dari jam 8 sampai dengan jam 12 penulis akan mengalokasikan waktu untuk mengerjakan *task* pada proyek PPSDM, kemudian di jam lain waktu akan dialokasikan untuk mengerjakan *task* pada proyek SIMPEL.

#### <span id="page-51-2"></span>**4.4.2 Komunikasi**

Bekerja di sebuah perusahaan adalah tentang bekerja di dalam tim. Setiap proyek pun memiliki tim kecil tersendiri. Ketika mengalami kendala atau mendapatkan *task* yang kurang jelas, komunikasi adalah hal yang sangat diperlukan. Keadaan tersebut menuntut penulis untuk berani bertanya baik secara tertulis maupun lisan. Untuk bentuk tertulis, penulis biasanya bertanya langsung di *chatting group* suatu proyek. Sementara itu, contoh dari komunikasi secara lisan terkait kendala adalah ketika melakukan *conference call*. Penulis menjadi terbiasa untuk berani menyampaikan kendala- kendala dengan *supervisor* atau analis yang memberi *task,* lalu meminta saran untuk menyelesaikan kendala tersebut.

## <span id="page-51-3"></span>*4.4.3 Knowledge*

PT Javan Cipta Solusi mewajibkan setiap karyawannya, termasuk magang, untuk menulis satu artikel setiap bulan untuk nantinya artikel tersebut akan di-*publish* di blog perusahaan. Dengan adanya kewajiban ini, mau tidak mau penulis harus lebih banyak membaca artikelartikel tentang teknologi agar mendapat inspirasi dan dapat menulis dengan baik.

Kemudian, setelah mengikuti program magang, penulis menyadari ada banyak sekali hal yang masih perlu dipelajari yang mana tidak didapatkan di bangku perkuliahan. Sebagai contoh adalah penggunaan *git* untuk manajemen versi *source code*, juga beberapa *tools* lain seperti *workflow engine, reporting tools*, dan *software project management* seperti *ActiveCollab*.

Selain itu, PT Javan Cipta Solusi rutin mengadakan *review project* dan *training* setiap pekan, yaitu pada hari Jum'at. Kegiatan tersebut membuat penulis berkesempatan untuk mendapat ilmu lebih selain pengalaman bekerja. *Review project* dilakukan dalam lingkungan perusahaan dengan tujuan untuk menemukan *bug* sebelum aplikasi sampai ke pengguna. *Review project* umumnya dilakukan oleh analis dengan menjelaskan fitur baru apa yang telah dikerjakan di pekan tersebut, kemudian para penonton akan memberi kritik dan saran terhadap apa yang dipresentasikan oleh analis. Sementara untuk sesi *training*, pembicara setiap pekan adalah berbeda, tergantung materi apa yang akan dibahas, umumnya seputar masalah teknis seperti pemrograman, analisis, dan manajemen diri. Ketiga materi tersebut pernah penulis ikuti, sehingga penulis mendapatkan ilmu baru terkait pemrograman seperti *Automated Testing* dengan *Laravel*, manajemen proyek, dan yang terakhir tentang *self-management*.

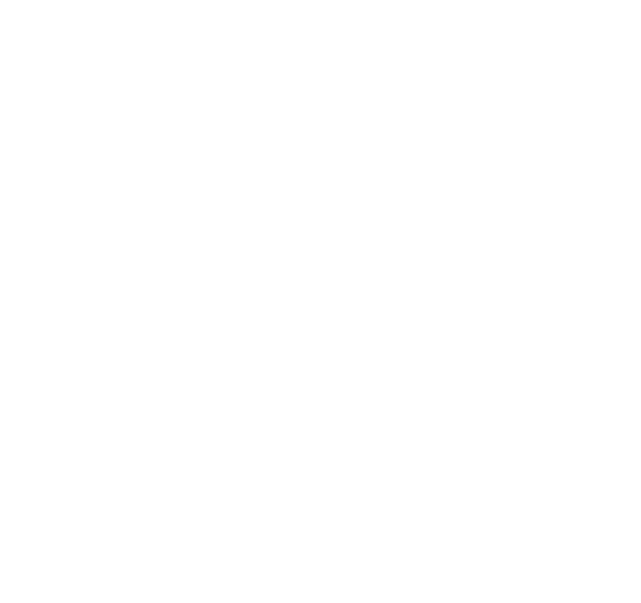

# **BAB VI KESIMPULAN DAN SARAN**

# <span id="page-53-1"></span><span id="page-53-0"></span>**6.1 Kesimpulan**

*JasperReports* berhasil diimplementasikan dalam pengembangan fitur cetak surat pada aplikasi SIMPeL dengan melalui berbagai tahapan, mulai dari analisis dan identifikasi terhadap kebutuhan surat, pembuatan hingga publish surat dengan *Jaspersoft Studio*, pengujian sebelum dan setelah aplikasi di-*deploy*, juga proses *deployment* surat ke *server production* SIMPeL. Implementasi *JasperReports* dikerjakan oleh analis dan beberapa *programmer* sejak awal pengembangan hingga aplikasi SIMPeL l*aunching* dan memasuki masa garansi. Dengan implementasi *JasperReports*, pembuatan surat dengan jumlah 150 dapat terealisasi dalam waktu 10 bulan sejak proyek SIMPeL dimulai hingga memasuki masa garansi.

# <span id="page-53-2"></span>**6.2 Saran**

Selama proses pengembangan, disadari bahwa masih ada banyak fitur pada *JasperReports* yang belum tereksplorasi. Fitur-fitur tersebut tidak digunakan karena fitur-fitur tersebut memang tidak diperlukan dalam proses pembuatan surat SIMPeL. Oleh karena itu, beberapa pekerjaan lanjutan yang diharapkan adalah adanya explorasi lebih jauh mengenai implementasi semua fitur yang ada pada *JasperReports* dan penelitian lebih lanjut yang membahas perbandingan antara *JasperReports* dengan *reporting tools* lain. Yang kedua adalah saran untuk menggunakan *view* pada *query* surat sehingga dapat mempercepat proses pengambilan data.

#### **DAFTAR PUSTAKA**

- <span id="page-54-0"></span>Pasal 1 Undang-Undang Republik Indonesia Nomor 37 Tahun 2008 Tentang Ombudsman Republik Indonesia.
- Ombudsman Republik Indonesia. (2016). Hasil Studi Evaluasi Kinerja Ombudsman Republik Indonesia (ORI) Periode 2011-2016. Retrieved November 10, 2020, from [http://pattiro.org/wp-content/uploads/2016/03/Buku-Hasil-Studi-Evaluasi-Kinerja-ORI-](http://pattiro.org/wp-content/uploads/2016/03/Buku-Hasil-Studi-Evaluasi-Kinerja-ORI-2011-2016.pdf)[2011-2016.pdf](http://pattiro.org/wp-content/uploads/2016/03/Buku-Hasil-Studi-Evaluasi-Kinerja-ORI-2011-2016.pdf)
- Javan Cipta Solusi. (2019). Laporan Awal Pengembangan Aplikasi Sistem Informasi Manajemen Penyelesaian Laporan (SIMPEL V.3).
- Tindige, Nancy, Tampi, Johny Revo, & Londa, Very (2017). Kinerja Ombudsman RI Perwakilan Provinsi Sulawesi Utara pada Penyelesaian Laporan Masyarakat.
- Marpaung, Edison (2013). Sistem Penjadwalan Kuliah pada Program Studi Sistem Informasi UNIKOM.
- Beynon-Davies, P., Came, C., Mackay, H., & Tudhope, D. (1999). Rapid application development (Rad): An empirical review. *European Journal of Information Systems*, *8*(3), 211–232. https://doi.org/10.1057/palgrave.ejis.3000325
- Biesemans, J., Horsten, W., & Deroose, T. (2010). PAF for Airborne Remote Sensing : Overview of Hardware , Software System and Operations. *System*, *September*.
- *JasperReports® Server | Jaspersoft Community*. (n.d.). Retrieved December 9, 2020, from https://community.jaspersoft.com/project/jasperreports-server
- *Jaspersoft® Studio | Jaspersoft Community*. (n.d.). Retrieved December 9, 2020, from <https://community.jaspersoft.com/project/jaspersoft-studio>
- Adhi, B. P., Prasetya, D. N., & Widodo, W. (2019). Performance comparison of reporting engine birt, jasper report, and crystal report on the process business intelligence. *IOP Conference Series: Materials Science and Engineering*, *508*(1). https://doi.org/10.1088/1757-899X/508/1/012129
- *JasperReports® Library | Jaspersoft Community*. (n.d.). Retrieved December 16, 2020, from https://community.jaspersoft.com/project/jasperreports-library
- Nugraha, Bobby Pratama Widya. (2019). Sistem dan Prosedur Pelayanan pada Kantor Ombudsman Republik Indonesia Perwakilan DIY. Retrieved December 9, 2020, from https://edoc.uii.ac.id/bitstream/handle/123456789/18136/14211063.pdf?sequence=11&i sAllowed=y
- Riestiana, M., & Sukadi. (2014). Sistem Informasi Penggajian Karyawan Pada Commenditaire Vennontschap (CV) RGL Bordir Dan Konveksi Pacitan. *IJNS – Indonesian Journal on Networking and Security*, *9330*(4), 1–7. http://ijns.org/journal/index.php/ijns/article/view/406
- Sapre, B. S., Thakare, R. V, & Kakade, S. V. (2012). Design and Application of the Hibernate Persistence Layer Data Report System using JasperReports. *International Journal of Engineering and Innovative Technology (IJEIT)*, *1*(5), 2277–3754.

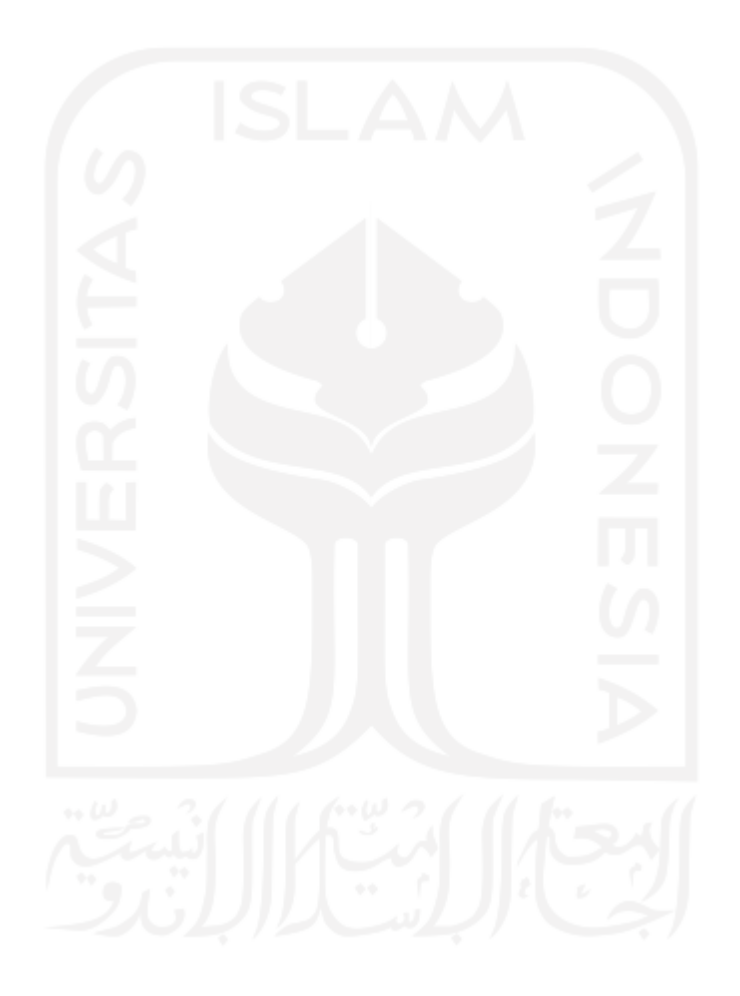

# **LAMPIRAN**

<span id="page-56-0"></span>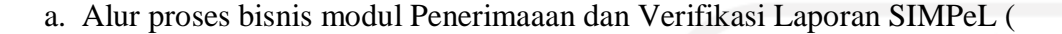

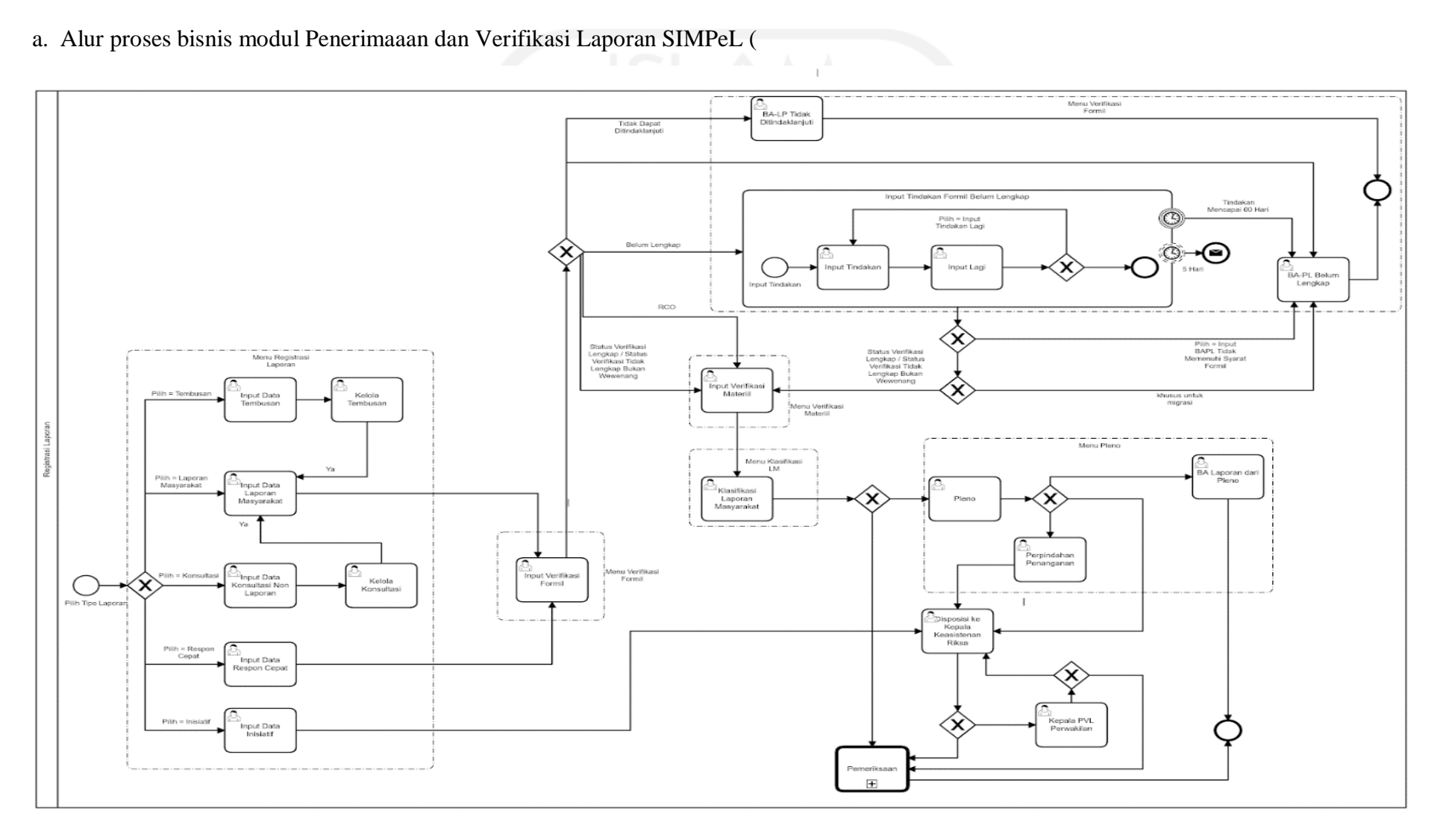

# b. Alur proses bisnis modul Pemeriksaan SIMPeL

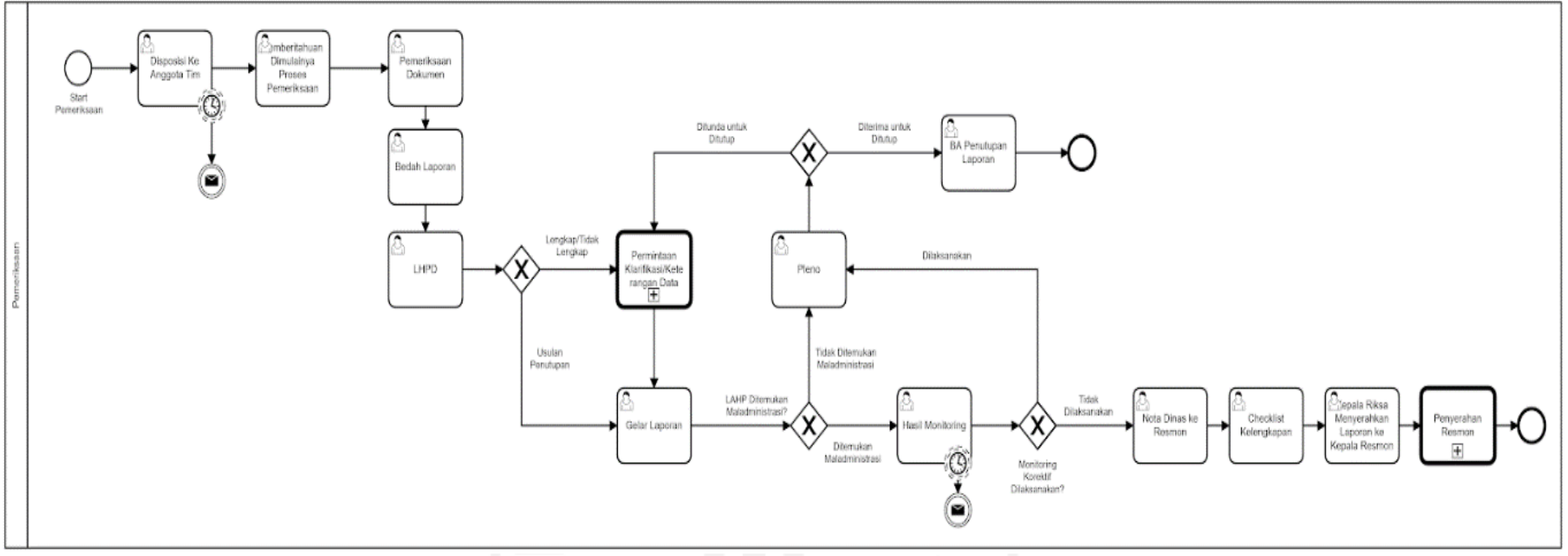

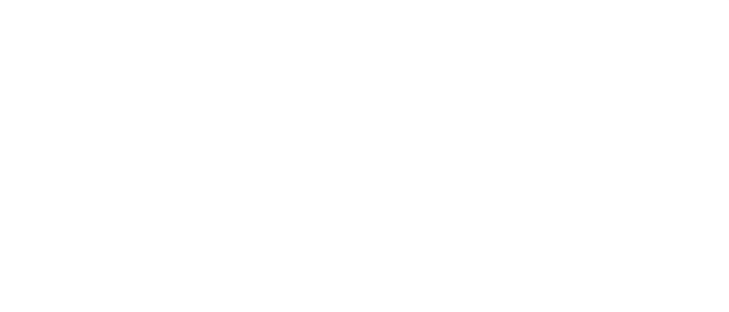

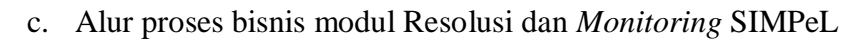

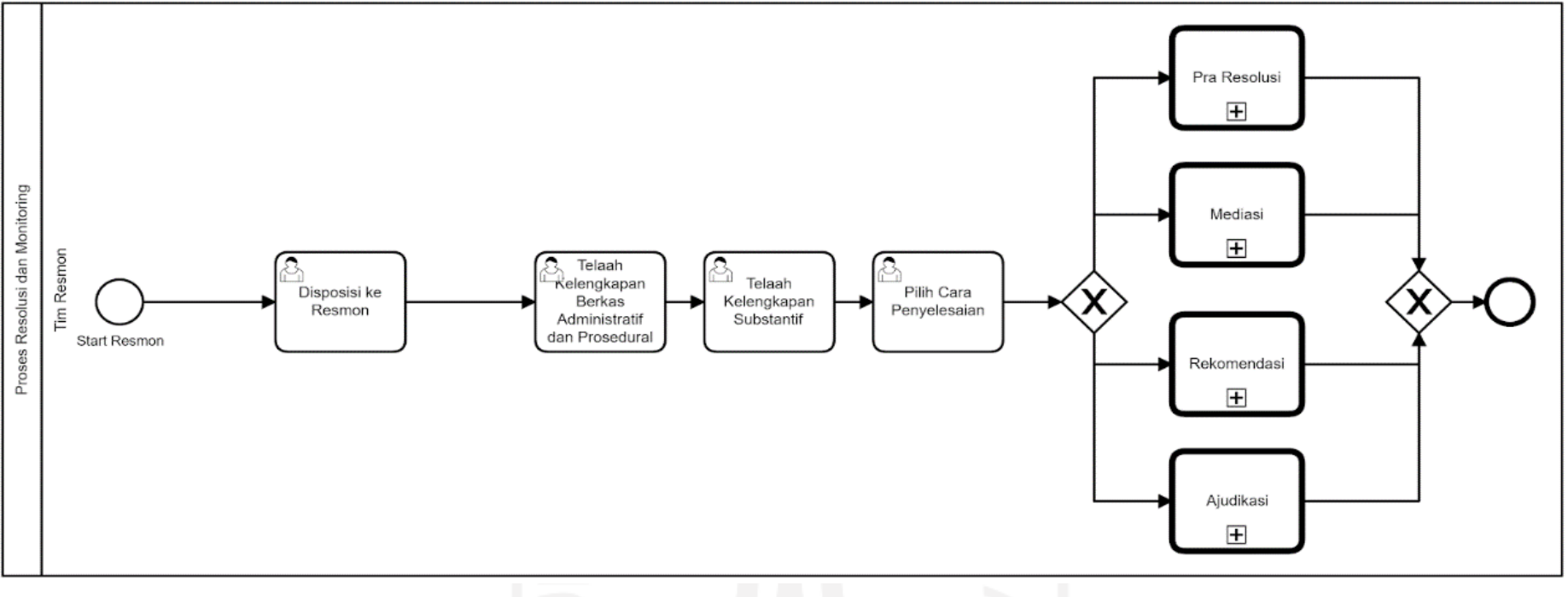

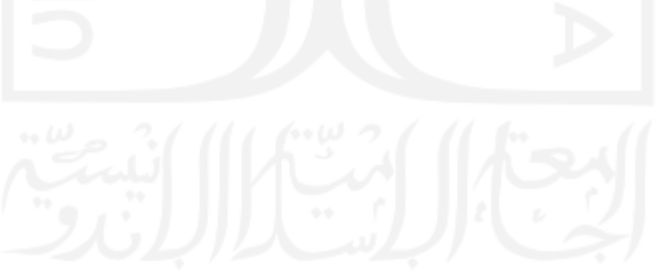